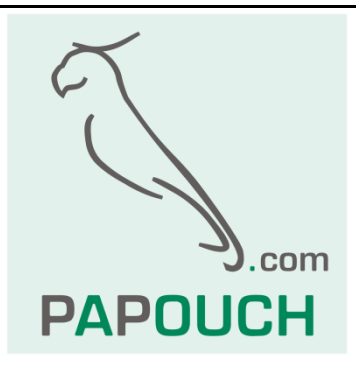

# **Intelligent Temperature Sensor TQS3**

# Measuring range -55°C to +125°C

Communication: Modbus or Spinel, RS485

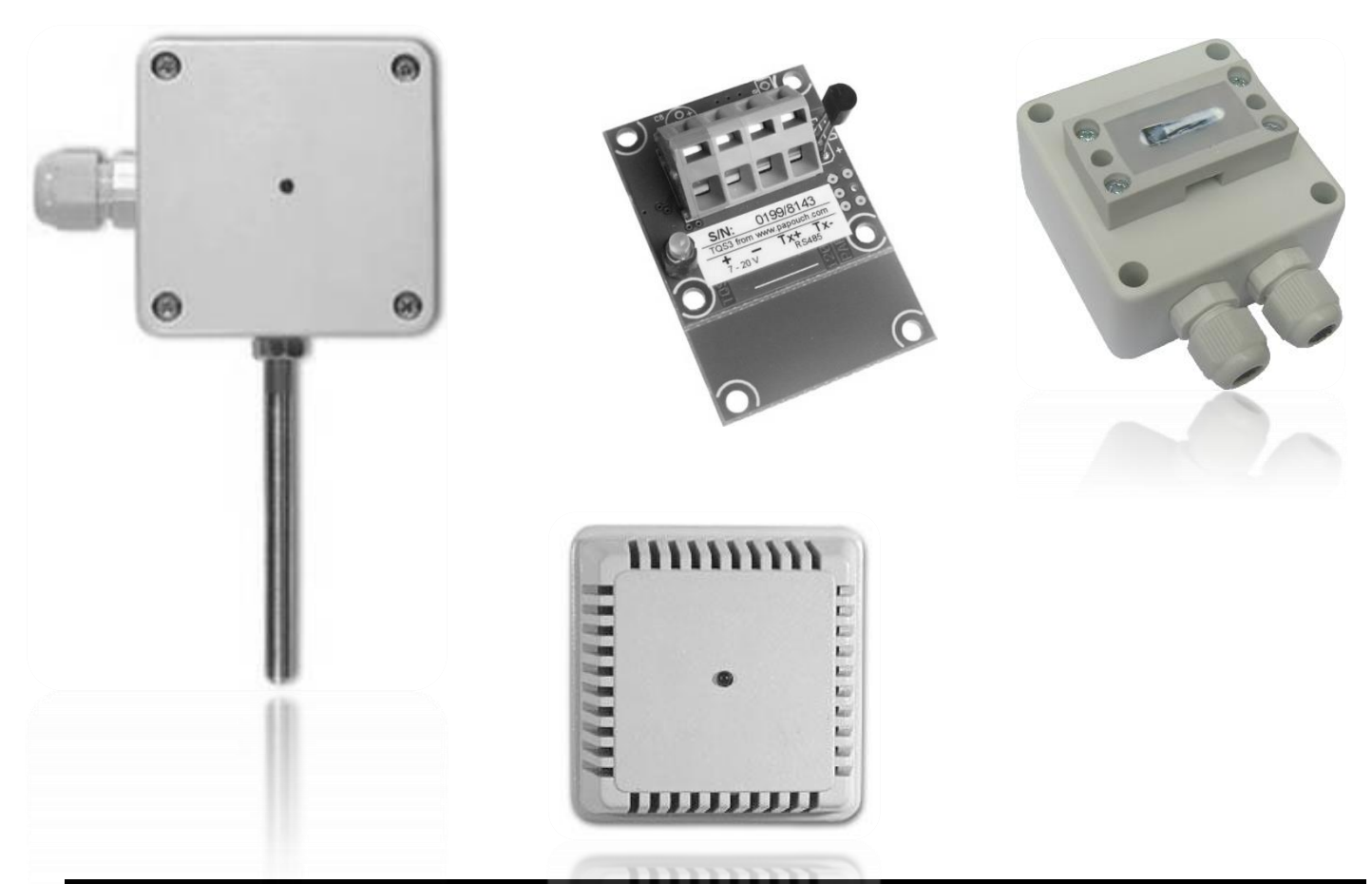

# **TQS3**

# **Datasheet**

Created: 3/5/2007 Last update: 12/6/2013 12:08 Number of pages: 32 © 2016 Papouch s.r.o.

# **Papouch s.r.o.**

Address:

**Strasnicka 3164 102 00 Prague 10 Czech Republic**

Tel:

**+420 267 314 268**

Fax:

**+420 267 314 269**

Internet:

**www.papouch.com**

E-mail:

**inf[o@papouch.com](mailto:papouch@papouch.com)**

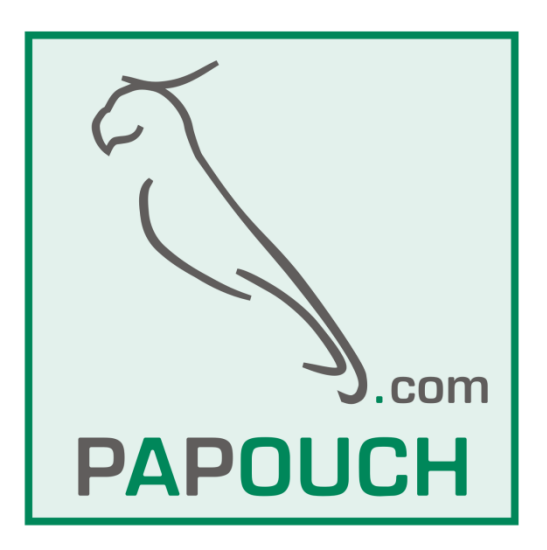

# **CONTENT**

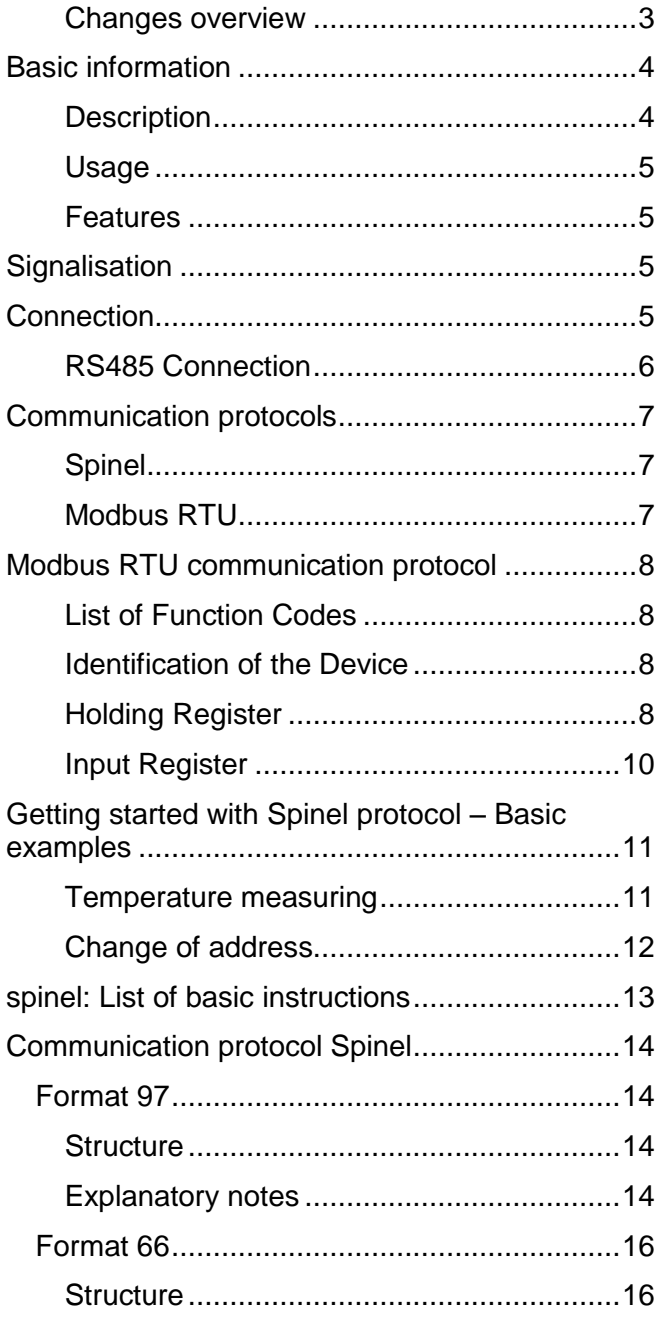

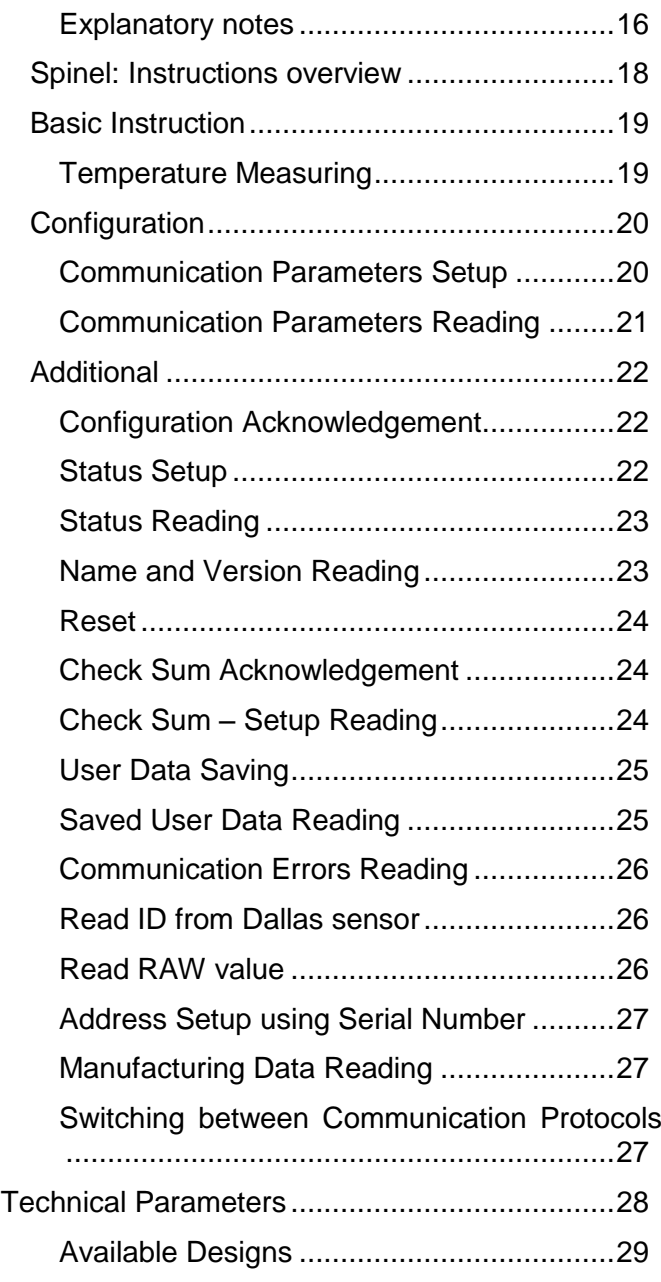

# <span id="page-2-0"></span>**Changes overview**

#### **Version 4.3**

Possibility of the sensors ID and a "RAW value" directly from the sensor added.

# <span id="page-3-0"></span>**BASIC INFORMATION**

#### <span id="page-3-1"></span>**D e s c r i p t i o n**

TQS3 Module is a digital temperature sensor. It measures temperature within the range from - 55°C to +125°C and sends the measured value directly in degrees Celsius. The TQS3 thermometer has a very low consumption and communicates via an RS485 bus line using the Spinel protocol. These features enable connecting more sensors with a four-wire bus line containing an RS485 link and supply cable to the distance of up to 1200 m.

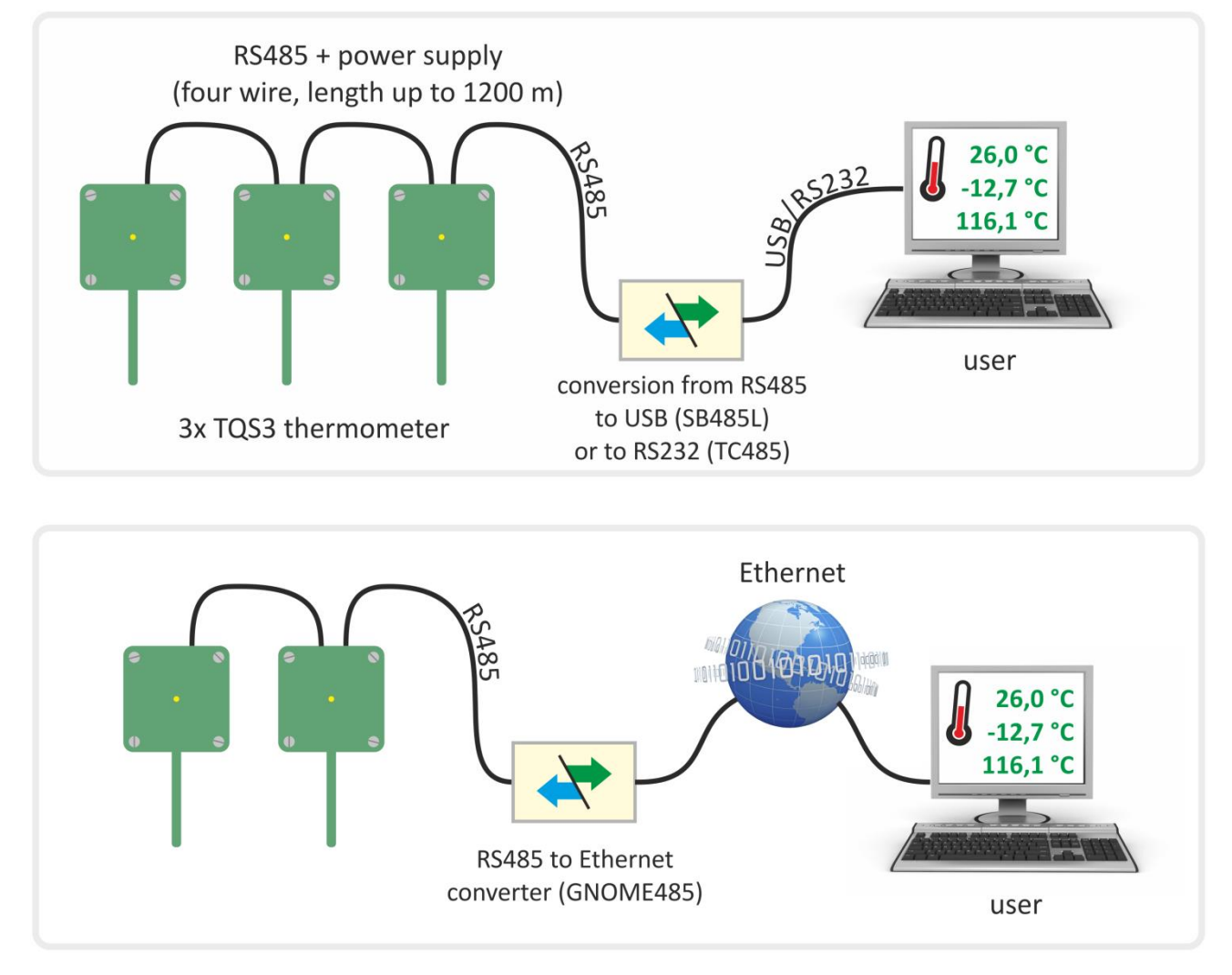

The module measures temperature using an integrated unit with the accuracy of  $\pm 0.5^{\circ}$ C. The TQS3 module contains an indicator which blinks to signalize the ongoing temperature measurement.

TQS3 is available in the following designs:

- **Outdoor** with IP65 cover and sensor in metal rod of ø 6 mm (TQS3 O) (This design can also be ordered with a holder for wall mounting. See the picture on the right.)
- **Indoor** (TQS3 I)
- **Surface** to measure temperature of pipes (TQS3 P)
- **Board with electronics** (TQS3 E)

#### <span id="page-4-0"></span>**U s a g e**

- Comprehensive temperature measuring systems
- Industrial measurement and regulation
- Temperature measuring in warehouses, manufacturing and dwelling space
- Home automation

#### <span id="page-4-1"></span>**F e a t u r e s**

- Temperature measuring within the range of **-55°C to +125°C**
- Transmission of measured temperature directly in degrees Celsius
- Communication via an RS485 link
- Very low **consumption** typically **only 2 mA**
- Measurement indication
- Small size
- Unstabilized supply voltage
- Standardized metal cover diameter (outdoor design)
- Spinel or Modbus RTU communication protocols (can be switched by the user)
- Temperature monitoring by [Wix](http://www.papouch.com/en/shop/product/wix/) software

# <span id="page-4-2"></span>**SIGNALISATION**

The thermometer features a yellow indicator light that lights up for a few seconds after switching the device on – this indicates the initialization of the thermometer. Then the light goes off and flashes when receiving and processing instructions.

# <span id="page-4-3"></span>**CONNECTION**

TQS3 communicates over a standard two-wire RS485 industrial bus bar. It is powered by a DC voltage of 7-20 V. The input is protected against reverse polarity.

Wago 236 terminal block is used to connect the power supply and RS485. Figure 2 shows the terminal block inside the TQS3 O box.

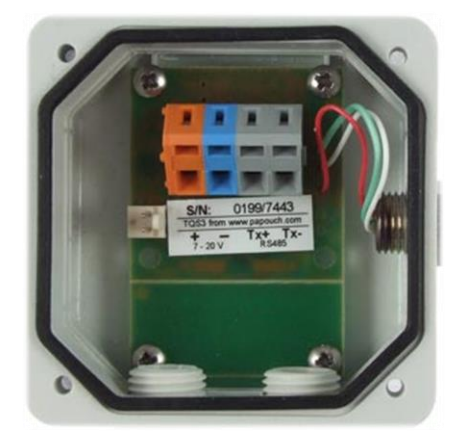

*Fig. 1 – Terminal block inside the box*

Power supply is connected to terminals  $+$  (orange) and  $-$  (blue), RS485 is connected to terminals Tx+ and Tx- (both grey).

# <span id="page-5-0"></span>**R S 4 8 5 C o n n e c t i o n**

Some basic recommendations for connecting the RS485 line:

- It is recommended to use a standard TP cable for computer networks (UTP, FTP or STP) and to use one twisted pair from this cable as the conducting wires for RS485.
- All devices on the line must be connected "one after the other" and not in a "star" (see right). The maximum length of the line is 1.2 km.
- Cable shielding is to be connected on one side only.

The recommended cable for computer network contains four pairs of twisted wires:

- The first pair should be used for data wires. Select one wire as **Tx+** (RxTx+) and the second one as **Tx-** (RxTx-).
- The second pair: Connect the two wires and use them for the positive pole (**PWR**).
- The third pair: Connect the two wires and use them for grounding (**GND**).
- The fourth pair: Leave unconnected for possible future use.

With other devices, RS485 communication wires are connected 1:1, which means Tx+ (RxTx+) of TQS3 to RxTx+ of the other device, and similarly Tx- (RxTx-) to RxTx-.

The following picture shows an example of TQS3 connected with GNOME485 converter and other devices.

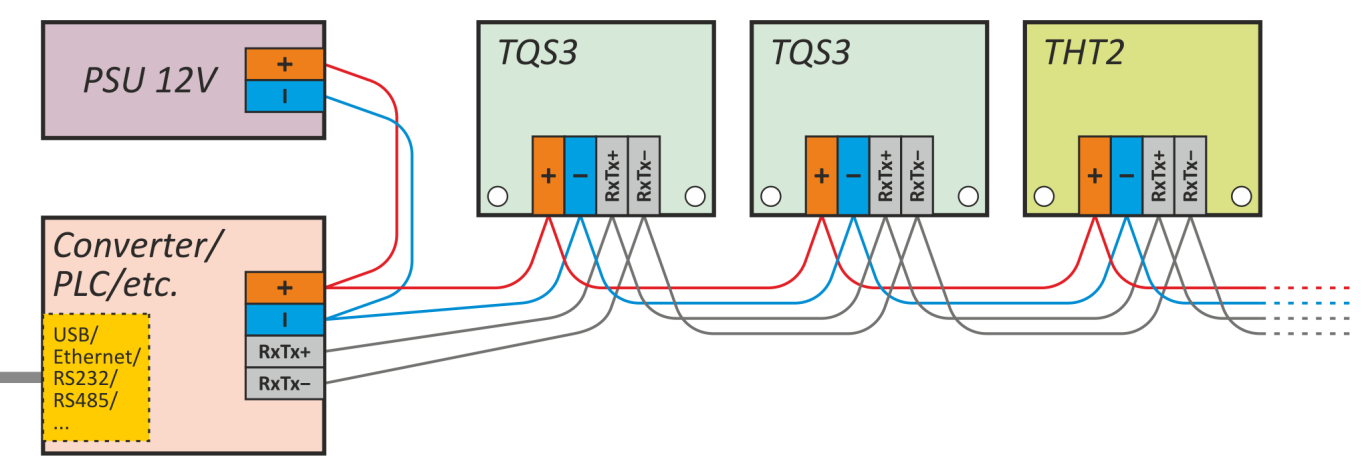

*Fig. 2 – example of TQS3 connected to a converter and other devices*

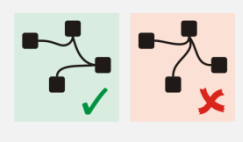

# <span id="page-6-0"></span>**COMMUNICATION PROTOCOLS**

The default parameters of the communication line are:

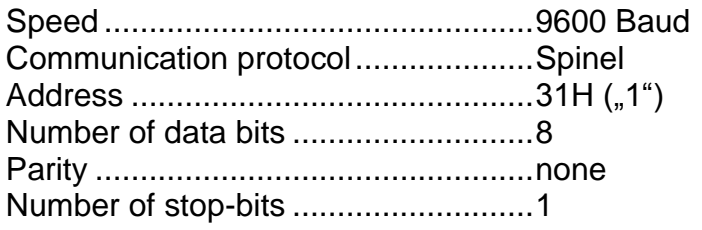

#### <span id="page-6-1"></span>**S p i n e l**

Basic communication protocol available in a text (ASCII) version (labelled 66) and binary version (labelled 97). The documentation of this communication protocol begins on page 10.

The default communication protocol of the device is Spinel. To **switch between** the Modbus and Spinel protocols, use Modbus Configurator – a utility downloadable from [www.papouch.com.](http://www.papouch.com/cz/website/mainmenu/software/modbus-configurator/)

#### <span id="page-6-2"></span>**M o d b u s R T U**

Standard industry protocol.

(Note: The default communication protocol of the device is Spinel. To **switch between** the Modbus and Spinel protocols, use Modbus Configurator – a utility downloadable from [www.papouch.com.](http://www.papouch.com/en/website/mainmenu/software/modbus-configurator/))

#### **Quick ModBus switch option**

TQS3 can be switched to ModBus using the setup jumper (see [fig. 3\)](#page-6-3).

If the unit is set to Spinel protocol (default) and setup jumper is shorted (detects only after startup), TQS3 switches to ModBus RTU regardless of the software setting stored in it.

<span id="page-6-3"></span>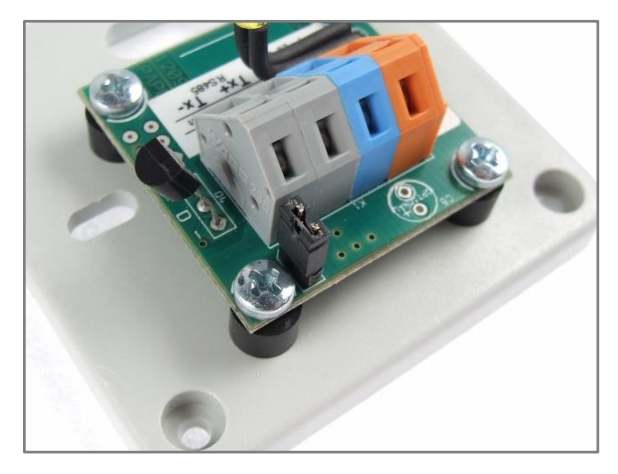

*fig. 3 - if the setup jumper is shorted, TQS3 communicates via ModBus RTU*

# <span id="page-7-0"></span>**MODBUS RTU COMMUNICATION PROTOCOL**

For the initial configuration of the address, etc. we recommend [Modbus Configurator.](http://www.papouch.com/en/website/mainmenu/software/modbus-configurator/)

## <span id="page-7-1"></span>**List of Function Codes**

The device allows access to its memory - depending on the type of the register – using the following instructions:

- 0x03 .....reading of holding registers
- 0x04 .....reading of input registers
- 0x06 .....configuration of one holding register
- 0x10 .....writing in several holding registers (multiply write)
- 0x11 .....identification

#### <span id="page-7-2"></span>**Identification of the Device**

Reading of the device identification string (Report slave ID).

#### **Function codes:**

0x11 – Report slave ID

#### **Parameters:**

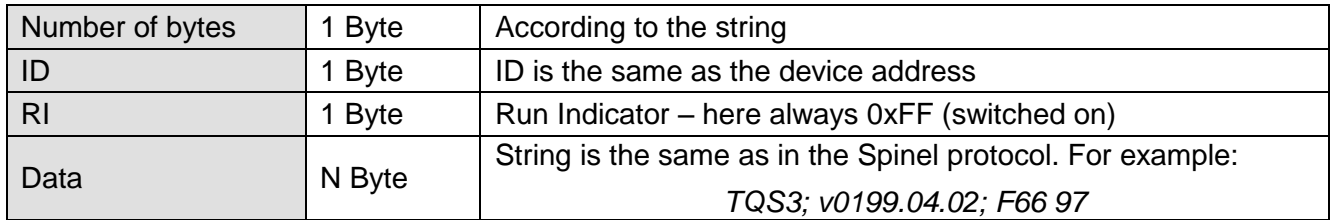

#### <span id="page-7-3"></span>**Holding Register**

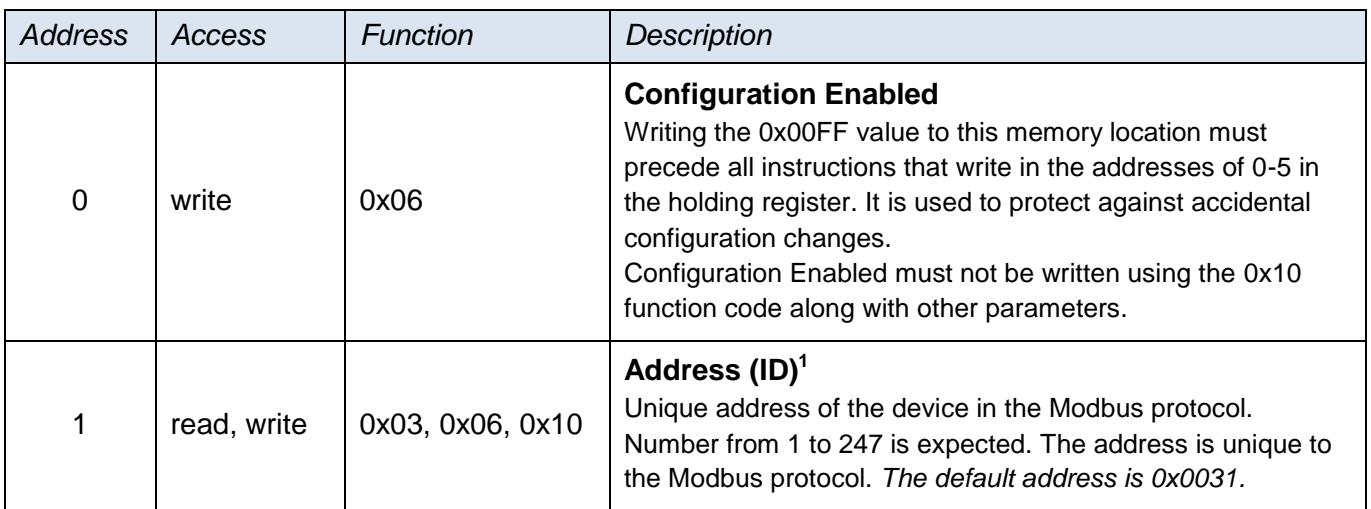

<span id="page-7-4"></span> $\overline{a}$ 

<sup>1</sup> Writing to this memory location must be preceded by entering the "0x00FF" value (*Configuration Enabled*) to address 0. This prevents undesirable configuration changes. It is not allowed to enter *Configuration Enabled* by using Multiply Write together with other parameters.

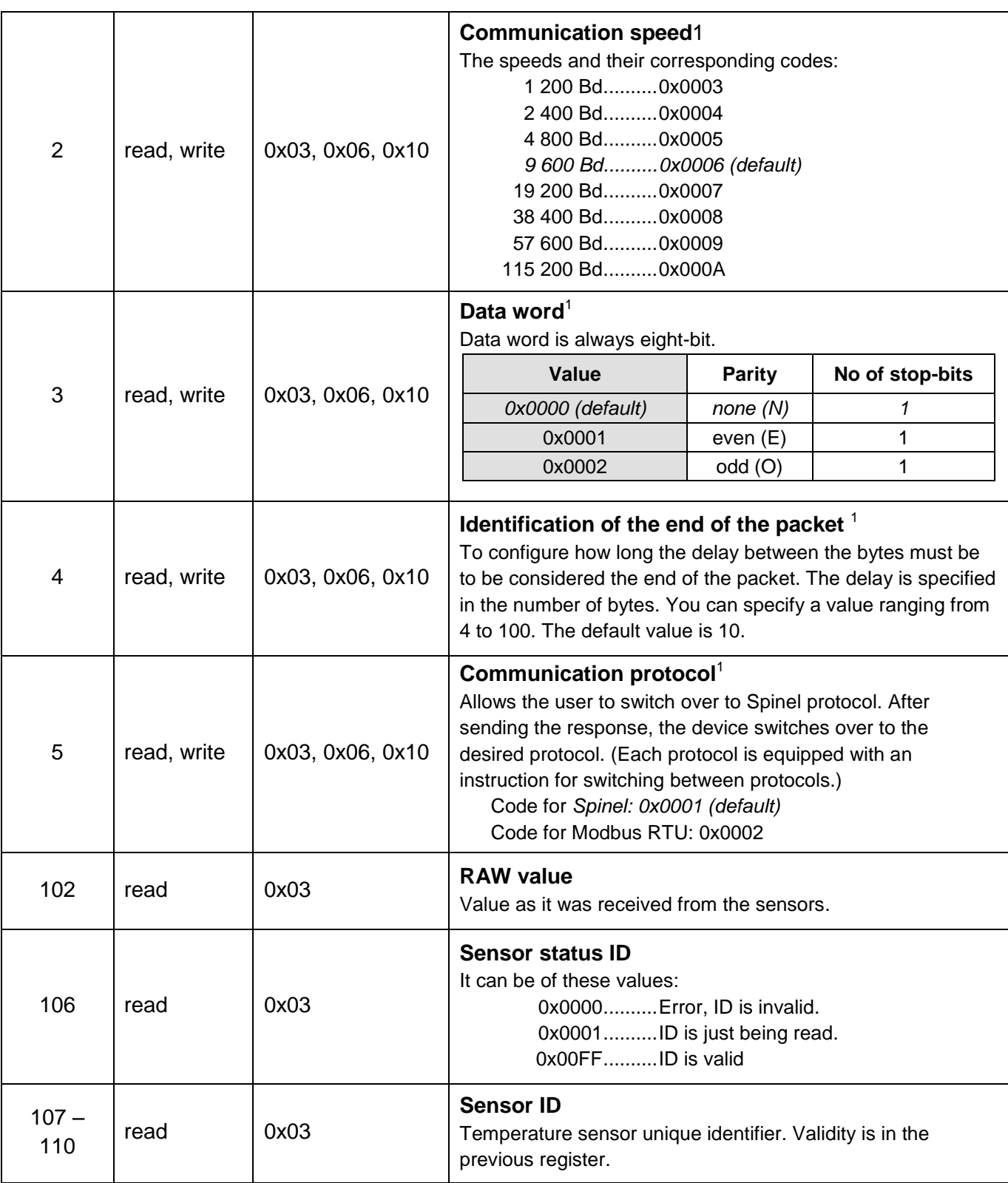

#### <span id="page-9-0"></span>**Input Register**

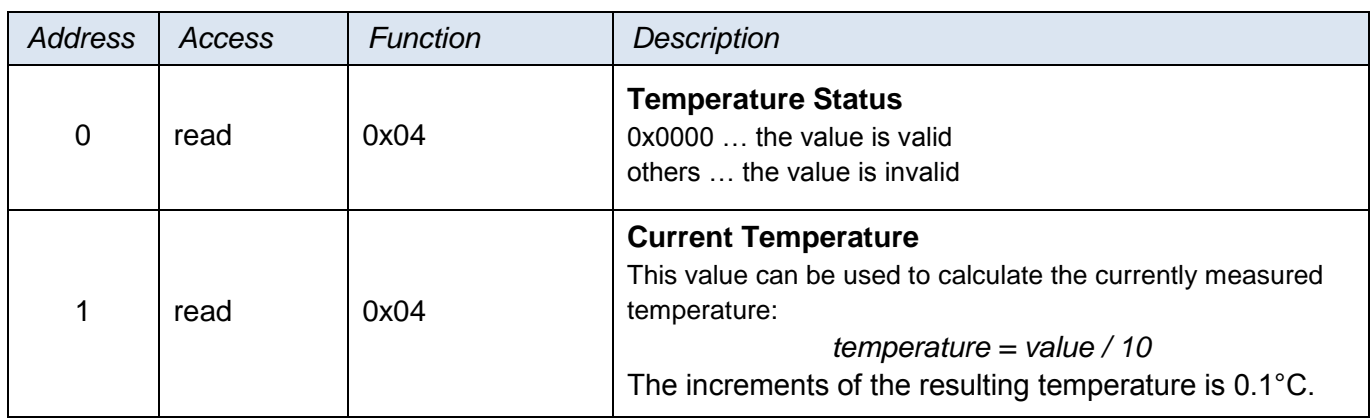

# <span id="page-10-0"></span>**GETTING STARTED WITH SPINEL PROTOCOL – BASIC EXAMPLES**

The following examples are based upon communication with a module in default setup. The control program sends a string indicated in the Enquiry column. (Individual characters must not be separated by a delay longer than 5 sec.) If everything is all right, the module responds in a way indicated in the following line under the Response column.

The examples are written in a **simpler 66 format**, which is suitable for understanding the module, tuning and communication via a terminal.

For the control via your application it is more suitable to use 97 format, which is described in greater detail in the chapter starting on page [18.](#page-17-0)

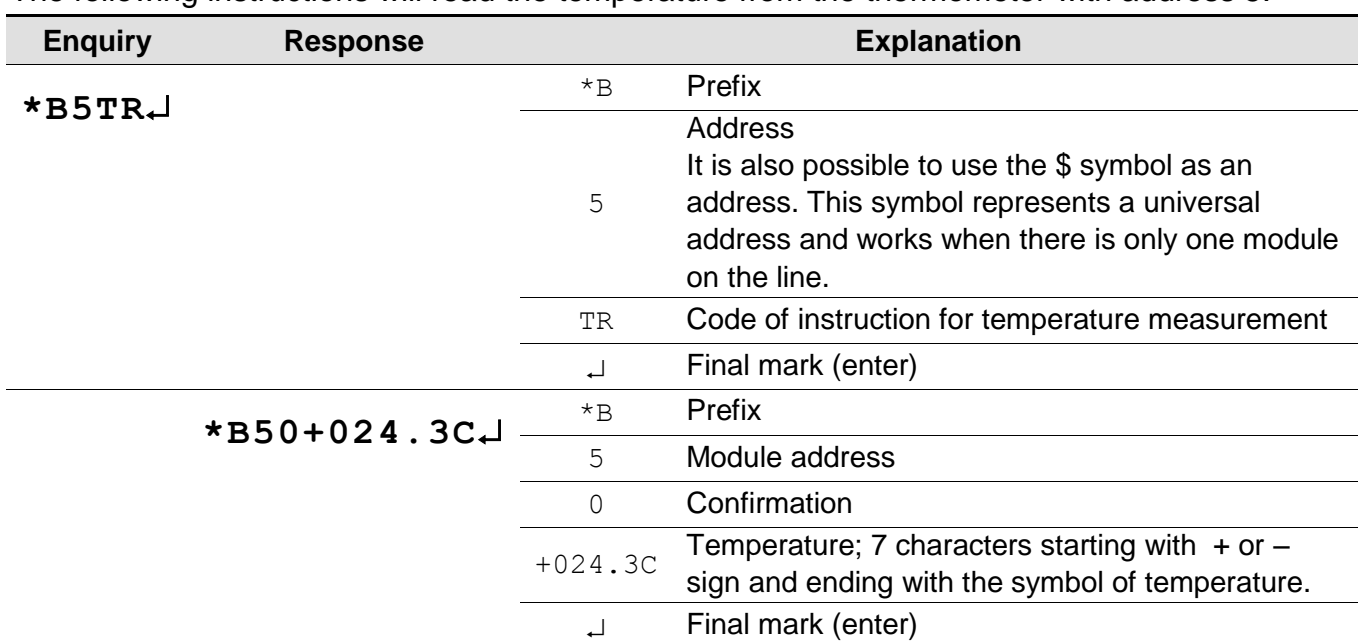

#### <span id="page-10-1"></span>**T e m p e r a t u r e m e a s u r i n g**

The following instructions will read the temperature from the thermometer with address  $5<sup>2</sup>$ 

 $2$  The default address set by the manufacturer is indicated on the label of the TQS3 sensor. (The address is indicated as an ASCII sign.)

# <span id="page-11-0"></span>**Change of address**

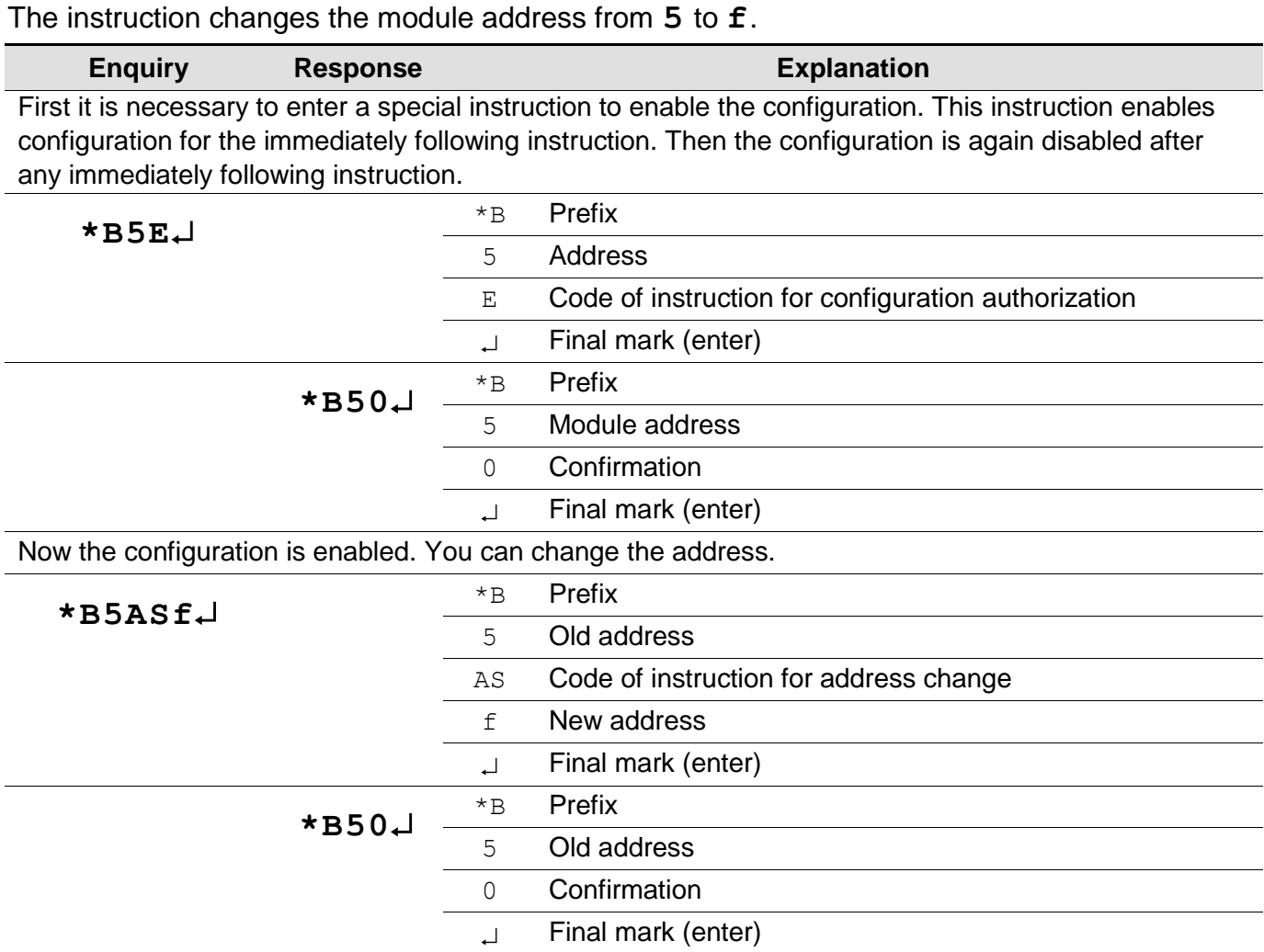

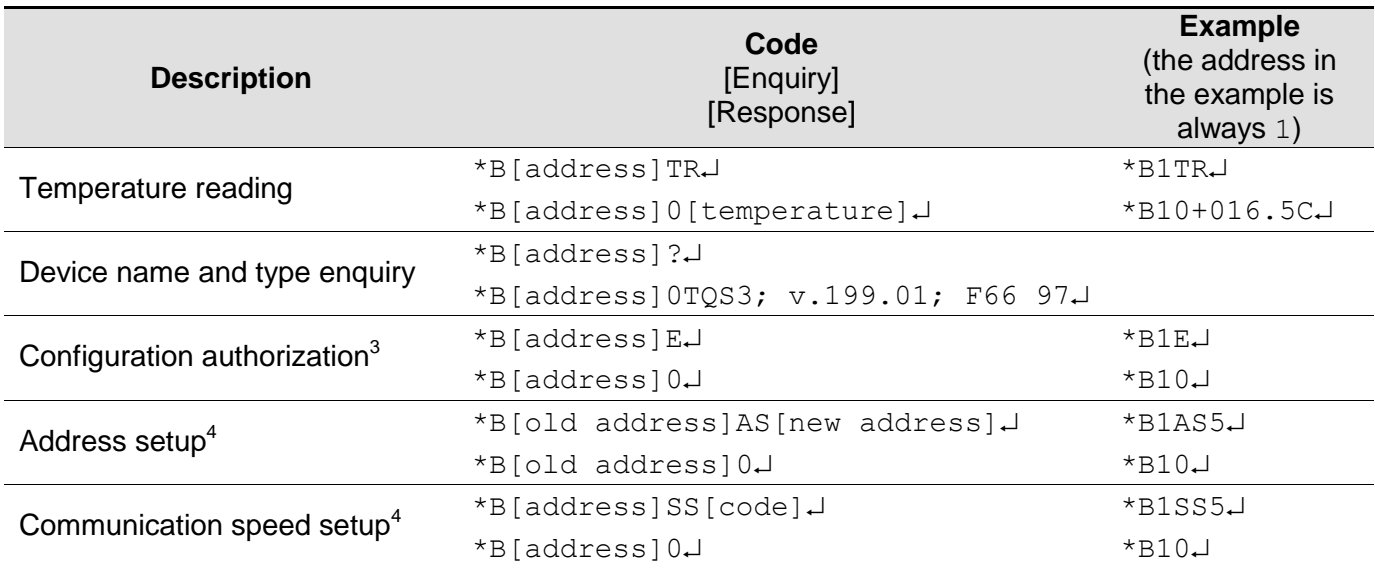

# <span id="page-12-0"></span>**SPINEL: LIST OF BASIC INSTRUCTIONS**

#### <span id="page-12-1"></span>**Notes:**

[address] ... It is also possible to use the \$ symbol as an [address], which represents a universal address. It can be used when there is only one module on the line. In this case it is not necessary to address it.

[address] ... It is also possible to use the  $\frac{1}{6}$  symbol as an address, which means a so called "broadcast". It means that all modules on the line are addressed, and all of them perform the entered instruction but do not respond to prevent any collision on the line.

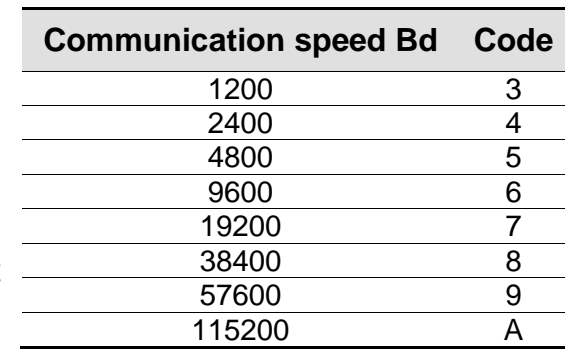

 $\overline{a}$ 

 $3$  It is not possible to use the  $$$  universal address for this instruction.

<sup>&</sup>lt;sup>4</sup> This instruction must be preceded by the instruction for Configuration Authorization

# <span id="page-13-0"></span>**COMMUNICATION PROTOCOL SPINEL**

The TQS3 module contains the implemented Spinel standardized protocol, as well as 66 (ASCII) and 97 (binary) formats.

#### <span id="page-13-1"></span>**F o r m at 9 7**

#### <span id="page-13-2"></span>**S t r u c t u r e**

Enquiry:

**PRE FRM NUM NUM ADR SIG INST DATA… SUMA CR**

#### Response:

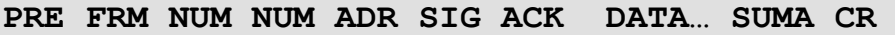

<span id="page-13-4"></span>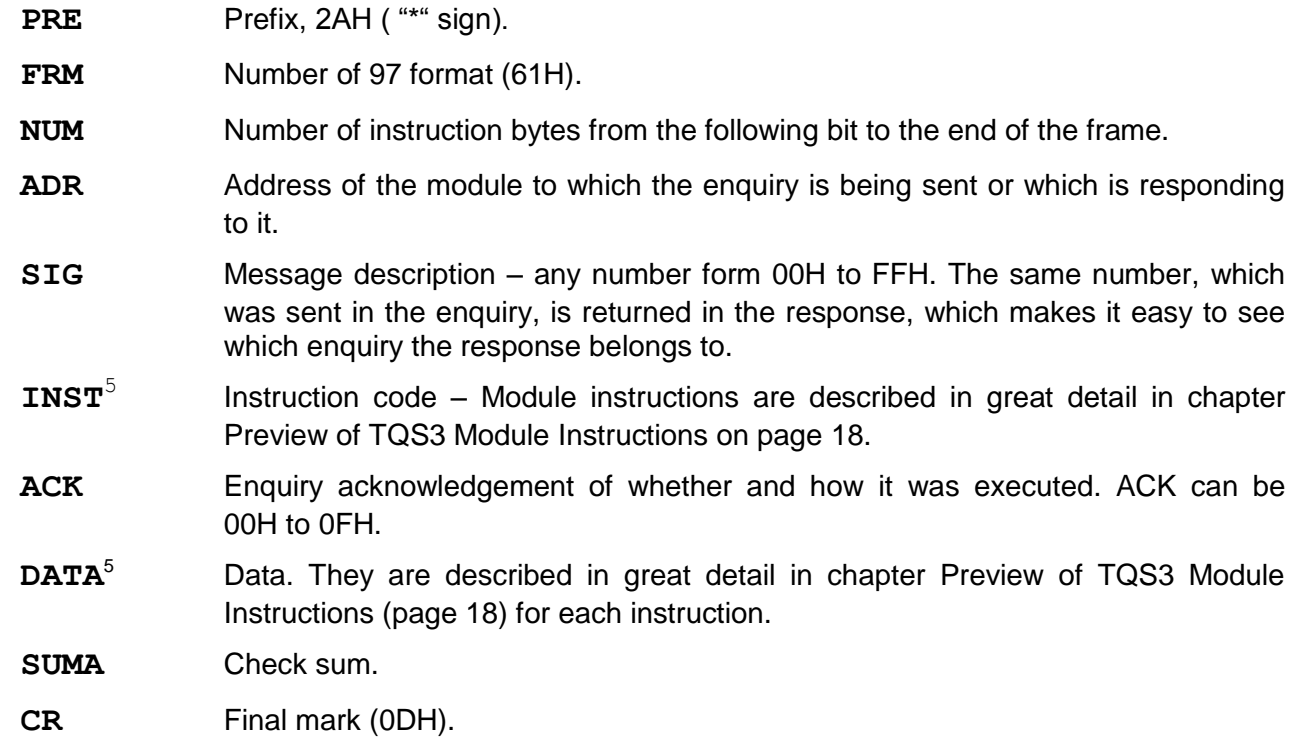

#### <span id="page-13-3"></span>**Explanatory notes**

#### **Example**

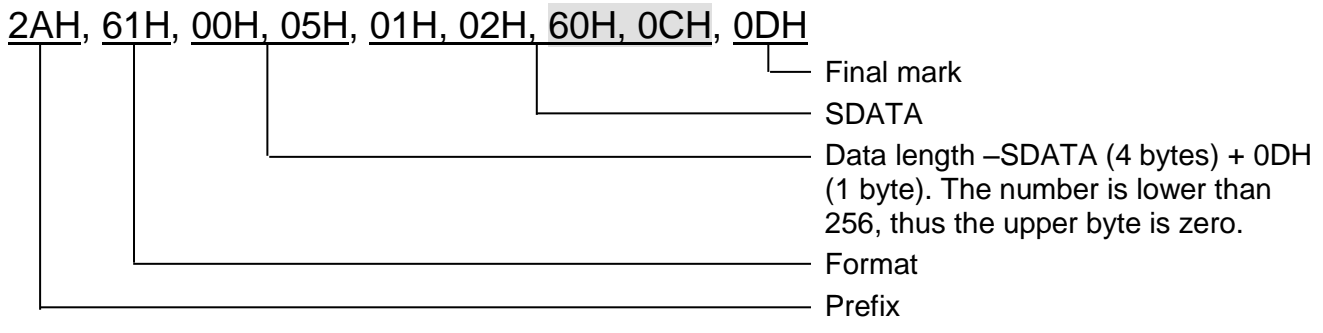

 $5$  For easy orientation the instructions and data in the examples of following pages are highlighted this way.

#### **Data Length (NUM)**

Sixteen-bit value defining the number of bytes until the end of the instruction; number of all bytes found after NUM up to CR (including). It takes the values from 5 to 65535. If lower than 5, the instruction is considered faulty and it is answered (if intended for the relevant device) with ACK "Invalid Data" instruction.

Process of NUM creation:

Ad up the number of bytes after both NUM bytes (i.e. the number of SDATA bytes + 1 CR byte). The resulting sum view as a sixteen-bit. Divide it into the upper and lower byte. The first NUM byte id the upper byte of the number, the second NUM byte is the lower byte of the number. (If the number of bytes is lower than 256, the first NUM byte is 00H.)

#### **Address (ADR)**

The FFH address is reserved for broadcast. If the enquiry contains the FFH address, the device operates as if its own address is entered. No response is sent to enquiries with this address.

The FEH address in the universal address. If the enquiry contains the FEH address, the device operates as if its own address is entered. The device enters real, currently set address into the response. The universal address is used in cases where only one device is connected on the line.

#### **Enquiry Acknowledgement (ACK)**

ACK informs the superior device on the way of the received instruction processing. Acknowledgement codes:

00H .......EVERYTHING OK

The instruction was properly received and completely executed.

01H .......ANOTHER ERROR

Unspecified device error.

- 02H .......INVALID CODE OF INSTRUCTION The received instruction code is unknown.
- 03H .......INVALID DATA

Data are of invalid length or contain invalid value.

- 04H .......ENTRY NOT ALLOWED/ACCESS REFUSED
	- The enquiry was not performed, as some conditions had not been fulfilled.
	- Attempt to enter data into inaccessible memory.

- Attempt to activate a device function requiring a different configuration (e.g. higher communication speed).

- Attempt to change configuration without immediately preceding setup acknowledgement.
- Access into memory protected by a password.
- 05H .......DEVICE FAILURE
	- Device failure requiring service action.
	- Device internal memory error or setup memory error.
	- Device internal error (operation error or start-up error).
	- Any other error affecting the device proper functioning.
- 06H .......NO DATA AVAILABLE

0EH.......INSTRUCTION SENT AUTOMATICALLY – CONTINUOUS MEASURING

- recurring transfer of measured values

#### **Check Sum (SUMA)**

Sum of all instruction bytes (sum of all transferred data except CR) subtracted from 255.

Calculation: SUMA =  $255 - (PRE + FRM + NUM + ADR + SIG + ACK (INST) + DATA)$ 

No response is made to messages with faulty check sum. (The system waits for the receipt of CR even if a faulty check sum is received.)

#### <span id="page-15-0"></span>**F o r m at 6 6**

<span id="page-15-1"></span>Format 66 uses only decimal variables or characters, which can be typed using a usual keyboard.

#### **S t r u c t u r e**

Enquiry:

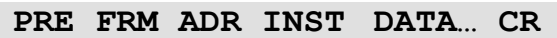

Response:

**PRE FRM ADR ACK DATA… CR**

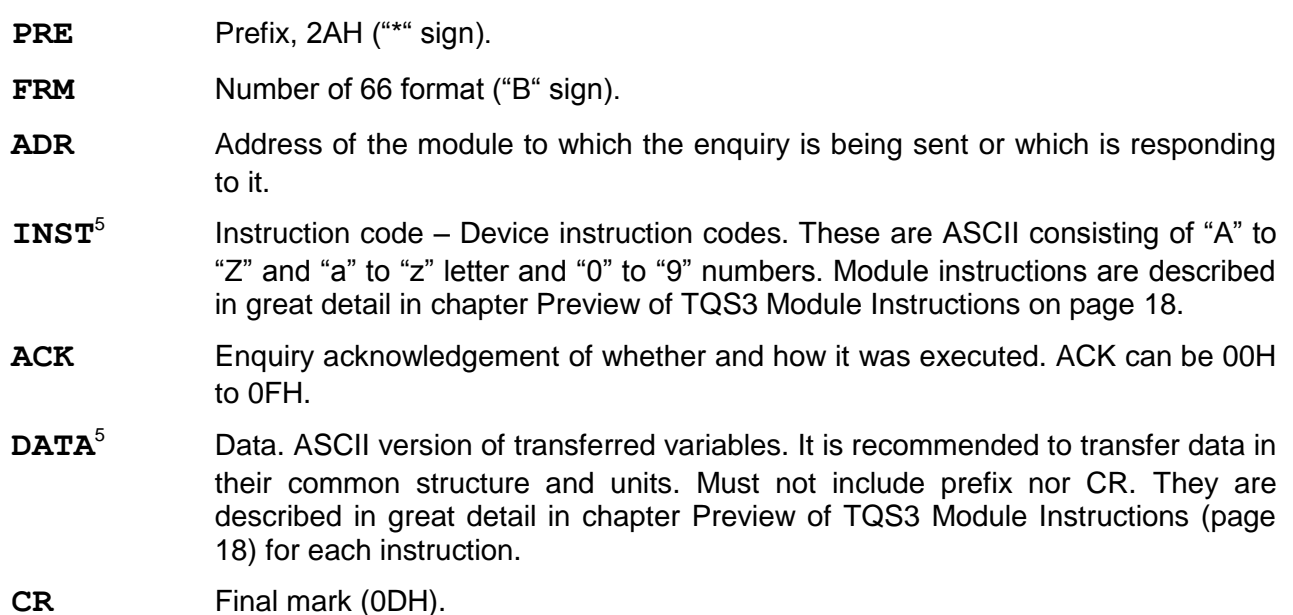

#### <span id="page-15-2"></span>**Explanatory notes**

**Example** – single measurement

<span id="page-15-3"></span>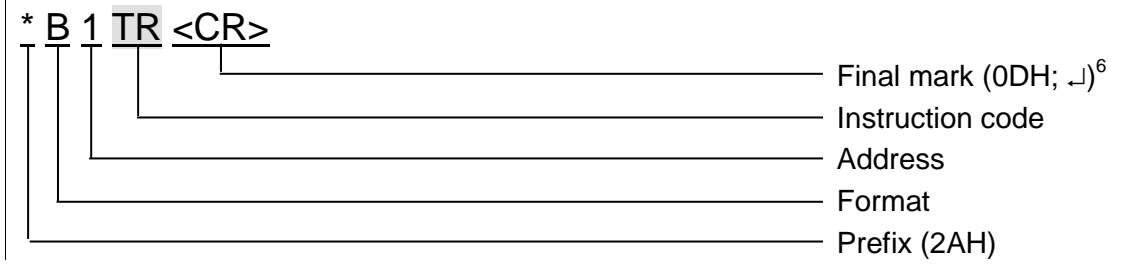

#### **Address (ADR)**

Address is one character which unambiguously identifies and distinguishes a particular device from others on a single communication line. A device always uses this number for its identification in responses to enquiries from the superior system. The following ASCII characters can form an address: numbers "0" to "9", lower case letters "a" to "z" and capital letters "A" to "Z". The address must not identical with a prefix or CR.

The "%" address is reserved for broadcast. If the enquiry contains the "%" address, the device operates as if its own address is entered. No response is sent to enquiries with this address.

<span id="page-15-4"></span><sup>6</sup> **No final mark <CR> code is given** in the **examples** of instructions in chapter Overview of TQS3 Module Instructions! (it is replaced with the  $\cup$  sign.)

The "\$" address in the universal address. If the enquiry contains the "\$" address, the device operates as if its own address is entered. The device enters real, currently set address into the response. The universal address is used in cases where only one device is connected on the line.

#### **Instruction Code (INST)**

Device instruction code.

If a valid instruction is received (correct ADR) and a flag of the received message is set, the device must respond to such instruction.

#### **Enquiry Acknowledgement (ACK)**

ACK informs the superior device on the way of the received instruction processing. Acknowledgement codes:

- 0............EVERYTHING OK
	- The instruction was properly received and completely executed.
- 1............ANOTHER ERROR
	- Unspecified device error.
- 2............INVALID CODE OF INSTRUCTION
	- The received instruction code is unknown.
- 3............INVALID DATA

Data is of invalid length or contain invalid value.

- 4............ENTRY NOT ALLOWED/ACCESS REFUSED
	- The enquiry was not performed, as some conditions had not been fulfilled.
	- Attempt to enter data into inaccessible memory.

- Attempt to activate a device function requiring a different configuration (e.g. higher communication speed).

- Attempt to change configuration without immediately preceding setup acknowledgement.
- Access into memory protected by a password
- 5............DEVICE FAILURE
	- Device failure requiring service action.
	- Device internal memory error or setup memory error.
	- Device internal error (operation error or start-up error).
	- Any other error affecting the device proper functioning.
- 6............NO DATA AVAILABLE
- E ...........INSTRUCTION SENT AUTOMATICALLY CONTINUOUS MEASURING
	- recurring transfer of measured values.

#### **Data (DATA)**

Instruction data.

<span id="page-17-0"></span>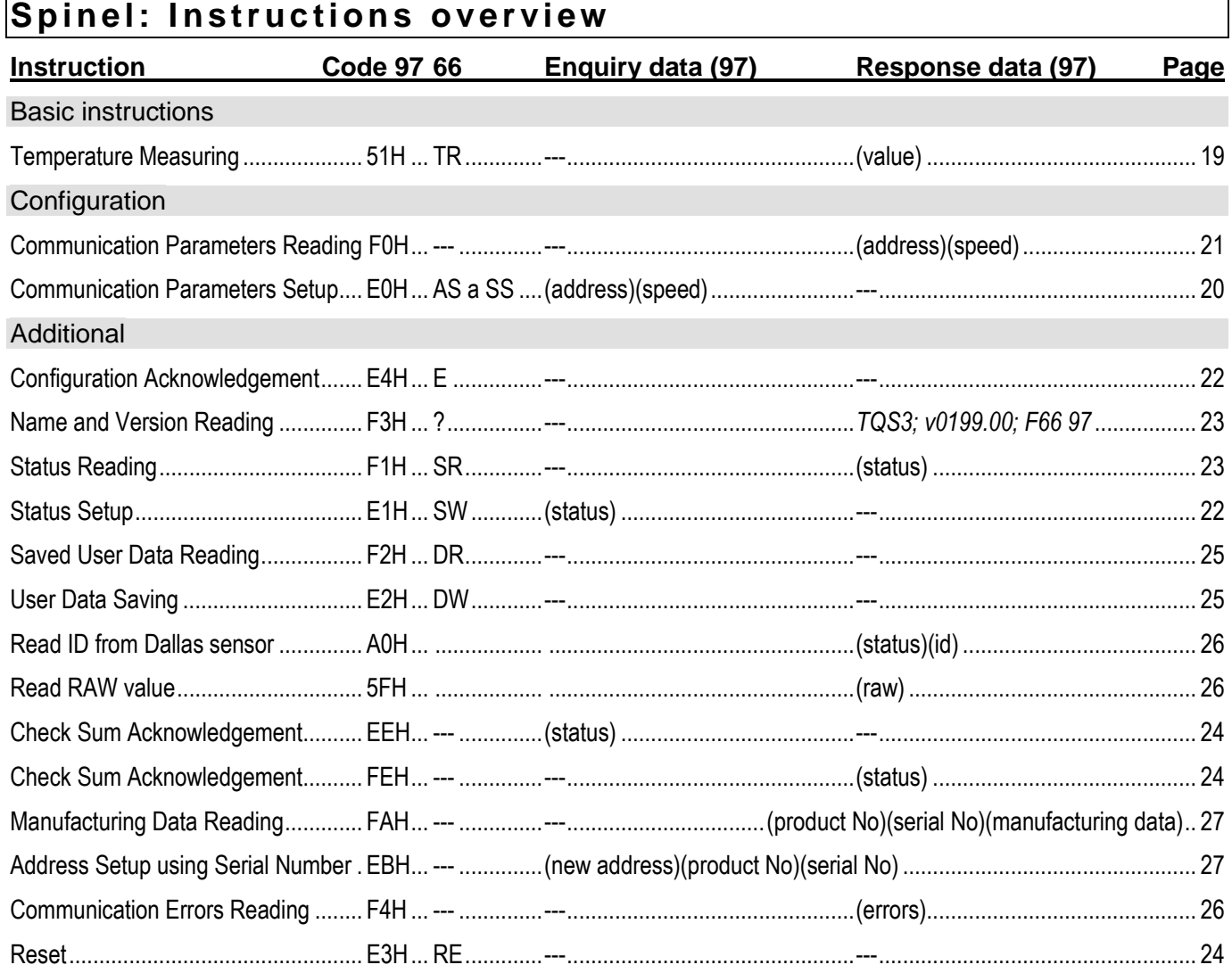

On the other hand, the examples are presented in their full form – for the 01H address and 02H signature. The indexes <sup>97</sup> or <sup>66</sup> before some paragraphs indicate which format of Spinel protocol they are intended for. If no index appears before a paragraph the given information applies to both protocols 97 as well as 66. (See also note [6](#page-15-3) on page [16.](#page-15-4))

# <span id="page-18-0"></span>**Basic Instruction**

## <span id="page-18-1"></span>**T e m p e r a t u r e M e a s u r i n g**

<span id="page-18-2"></span>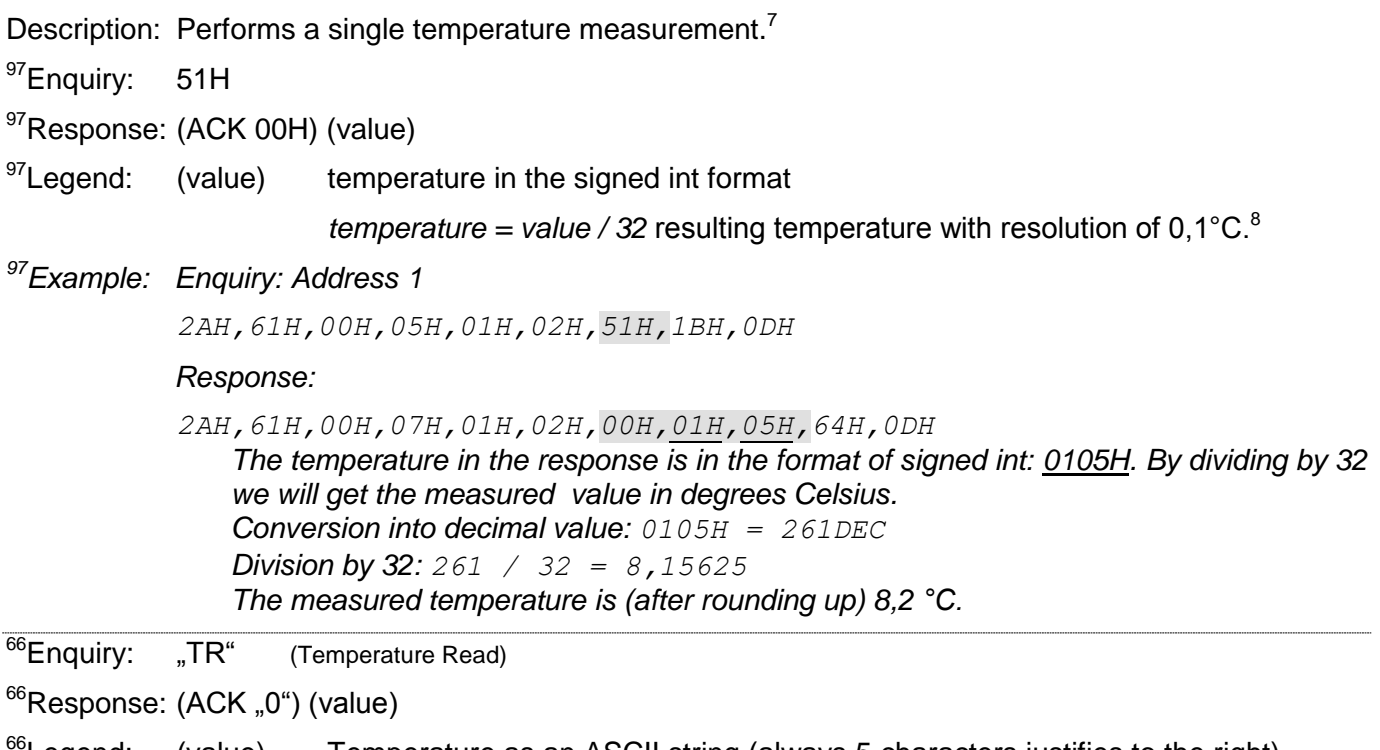

- Legend: (value) Temperature as an ASCII string (always 5 characters justifies to the right). Unused characters are filled in with a space (20H).
- *<sup>66</sup>Example: Enquiry: Address 1*

*\*B1TR*

*Response: 123,4°C*

*\*B10123.4*

 $7$  TQS3 thermometer dynamically changes the internal interval of temperature measuring by the temperature sensor according to the frequency of the instruction of "Temperature Measuring". If you wish to minimize the thermometer current consumption use a measurement interval longer than 30 sec (The internal temperature conversion takes approx. 700 ms. During this time the TQS3 thermometer consumption increases by 0,5 mA.)

 $8$  After the division the temperature is given with the accuracy of 1/32. The guaranteed accuracy of the temperature sensor is only 1/10. Thus the resulting value is a number rounded to decimals. Rounding of the calculated temperature value is illustrated in the example to this instruction.

# <span id="page-19-0"></span>**C o n fi g ur at i o n**

#### <span id="page-19-1"></span>**Communication Parameters Setup**

Description: Set the address and communications speed. This instruction must be immediately preceded by the instruction of Configuration Acknowledgement (see page [22\)](#page-21-1). This instruction can not be used with universal or broadcast addresses.

<sup>97</sup>Enquiry: E0H (address) (speed)

97Response: (ACK 00H)

 $97$ Legend: (address) 1 byte; Can be of value between 00H to FDH, if the 66 protocol is also used for communication it is necessary to use only such addresses, which can be formulated as a displayable ASCII character (see paragraph Address on page [16\)](#page-15-0).

(speed) 1 byte; communication speed, speed codes can be found in [Table 1.](#page-20-1)

*<sup>97</sup>Example: Setup of the 04H address and communication speed of 19200Bd; old address 01H, signature 02H*

*2AH,61H,00H,07H,01H,02H,E0H,04H,07H,7FH,0DH*

*Response*

*2AH,61H,00H,05H,01H,02H,00H,6CH,0DH*

Notes: The new address and communication speed are set after response sending.

The setup of configuration parameters must be preceded by the instruction of Configuration Acknowledgement (page [22\)](#page-21-1). After the communication parameters are set, the configuration is again disabled.

Other communication parameters are: 8 bits, no parity, 1 stop-bit. The default communication speed set by the manufacturer is 9600Bd, the address is indicated as an ASCII sign on the thermometer label.

In case the address is not known and no other device is connected on the line, the address can be found out using the instruction of Communication Parameters Reading. The universal FEH address is used as the device address.

<span id="page-19-2"></span>In case the communication speed is unknown, it is necessary to try out all communication speeds available.

<sup>66</sup>Enquiry: "AS"(address)<sup>9</sup> (Address Set)

 $66$ Response: (ACK  $,0<sup>4</sup>$ )

 $66$ Legend: (address) see the paragraph Address on page [16.](#page-15-0)

*<sup>66</sup>Example: Enquiry: Address 4*

*\*B1AS4*

*Response*

*\*B10*

<sup>9</sup> The address and communication speed must be set in the protocol 66 via two separated instructions (Protocol 97 this can be done using just a single instruction.)

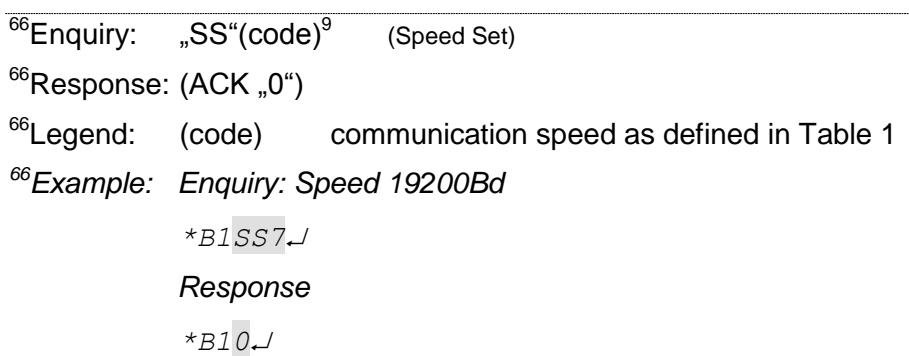

#### <span id="page-20-0"></span>**Communication Parameters Reading**

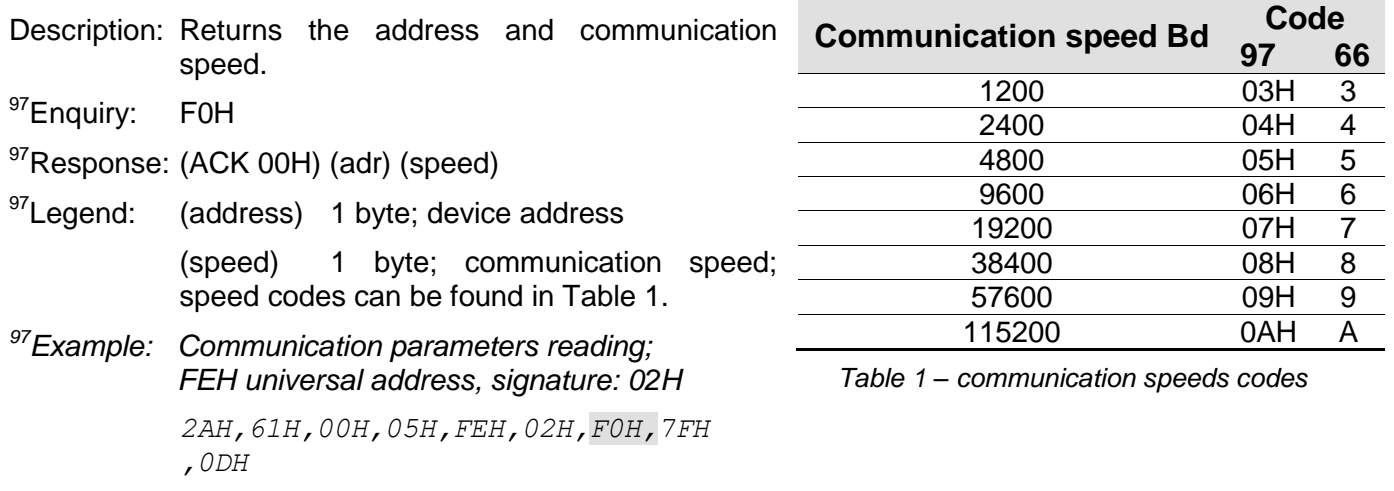

<span id="page-20-1"></span>*Response- address: 04H, communication speed: 9600Bd*

*2AH,61H,00H,07H,04H,02H,00H,04H,06H,5DH,0DH*

<sup>97</sup>Notes: This instruction is designed for the detection of the set address of the device in case it is unknown. The enquiry is sent to the FEH universal address. If even the communication speed is not known it is necessary to try out all communication speeds available for the particular device. However, no other device can be connected on the line in this case.

> Other communication parameters are: 8 bits, no parity, 1 stop-bit. The default communication speed set by the manufacturer is 9600Bd, the address is indicated as an ASCII sign on the thermometer label.

# <span id="page-21-0"></span>**Ad d i ti o n al**

#### <span id="page-21-1"></span>**Configuration Acknowledgement**

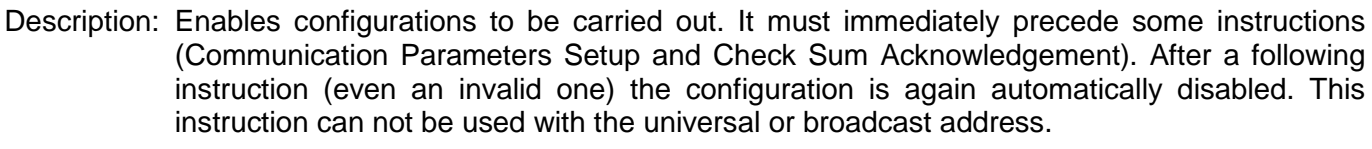

<sup>97</sup>Enquiry: E4H

97Response: (ACK 00H)

*<sup>97</sup>Example: Configuration acknowledgement*

*2AH,61H,00H,05H,01H,02H,E4H,88H,0DH*

*Response*

*2AH,61H,00H,05H,01H,02H,00H,6CH,0DH*

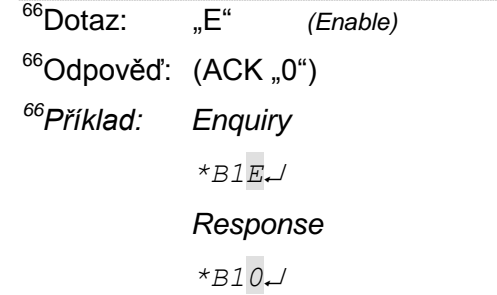

#### <span id="page-21-2"></span>**Status Setup**

Description: Sets the device status. User-defined byte, which can be used to find out the device condition.

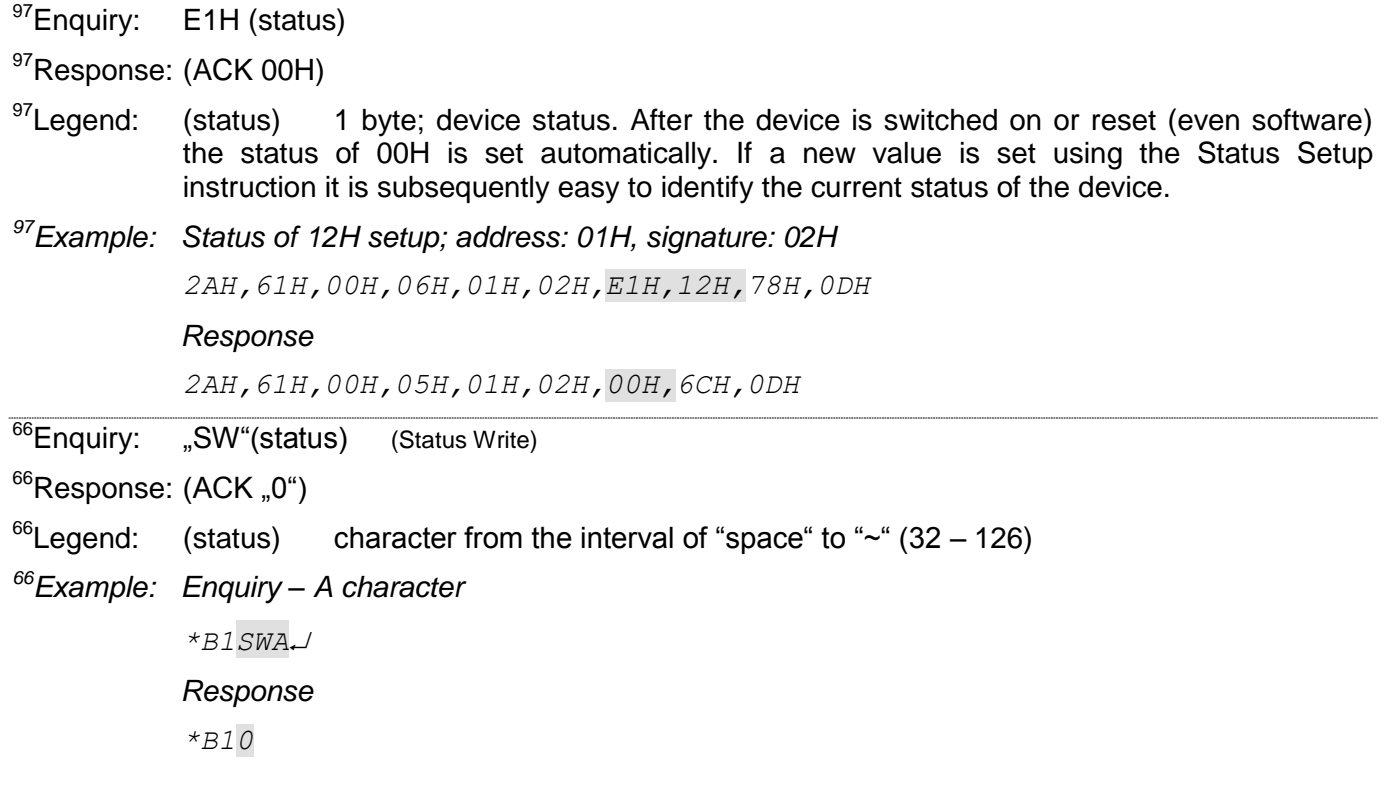

# <span id="page-22-0"></span>**Status Reading**

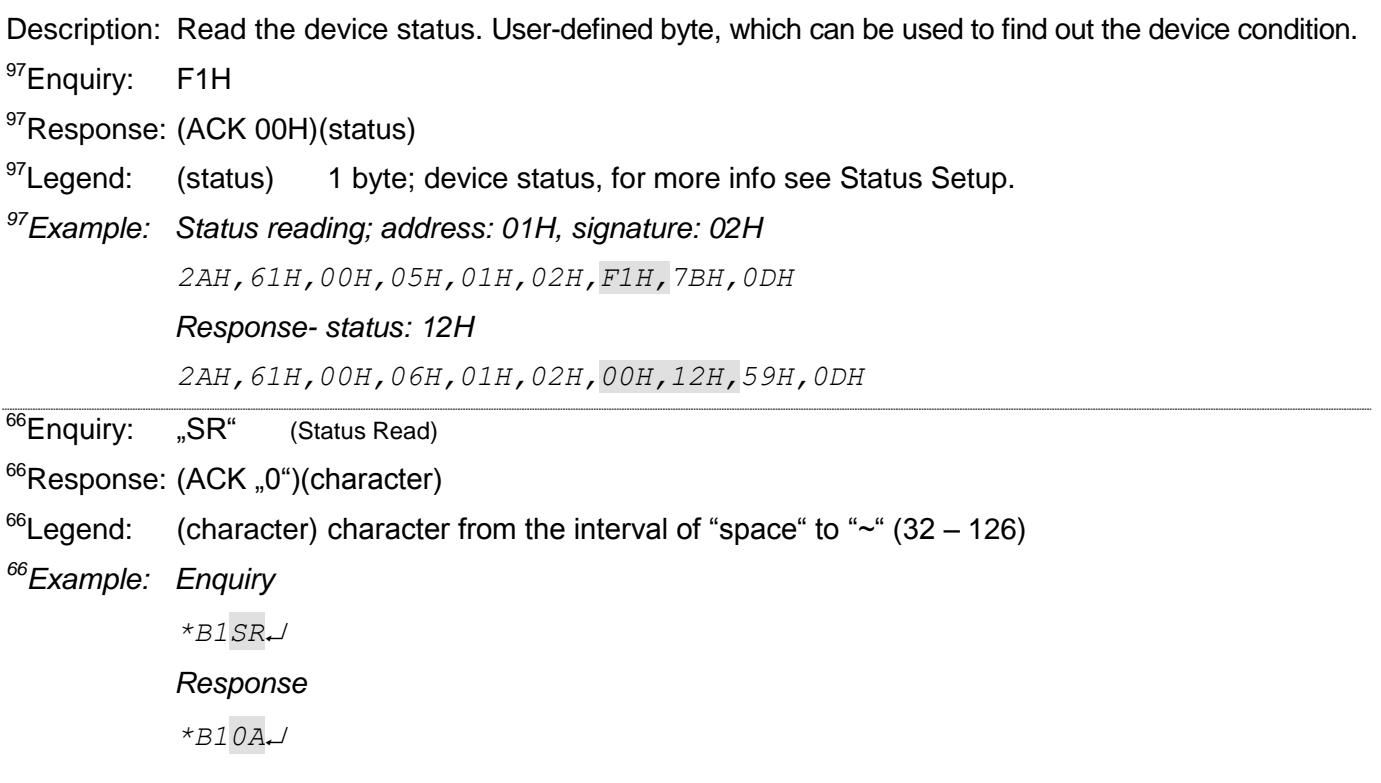

#### <span id="page-22-1"></span>**Name and Version Reading**

Description: Reads the name of the device, version of the internal software and list of possible communication formats (for TQS3 97 and 66 modules). Set by the manufacturer.

97Enquiry: F3H

<sup>97</sup>Response: (ACK 00H) (string)

<sup>97</sup>Legend: (string) Text in the form of: "*TQS3; v0199.04.02; F66 97"*.

*<sup>97</sup>Example: Enquiry*

*2AH,61H,00H,05H,31H,02H,F3H,49H,0DH*

*Response*

*2AH,61H,00H,1BH,31H,02H,00H,54H,51H,53H,33H,3BH,20H,76H,30H,31H,39H ,39H,2EH,30H,31H,3BH,20H,46H,36H,36H,20H,39H,37H,2BH,0DH*

 $66$ Enquiry: "?"

 $66$ Response: (ACK  $,0<sup>4</sup>$ )

*<sup>66</sup>Example: Enquiry*

*\*B1?*

*Response*

*\*B10TQS3; V0199.01; F66 97*

#### <span id="page-23-0"></span>**R e s e t**

Description: Carries out the device reset. The module enters the same condition as after supply switching on.

97Enquiry: E3H

97Response: (ACK 00H)

*<sup>97</sup>Example: Reset; address: 01H, signature: 02H*

*2AH,61H,00H,05H,01H,02H,E3H,89H,0DH*

*Response*

*2AH,61H,00H,05H,01H,02H,00H,6CH,0DH*

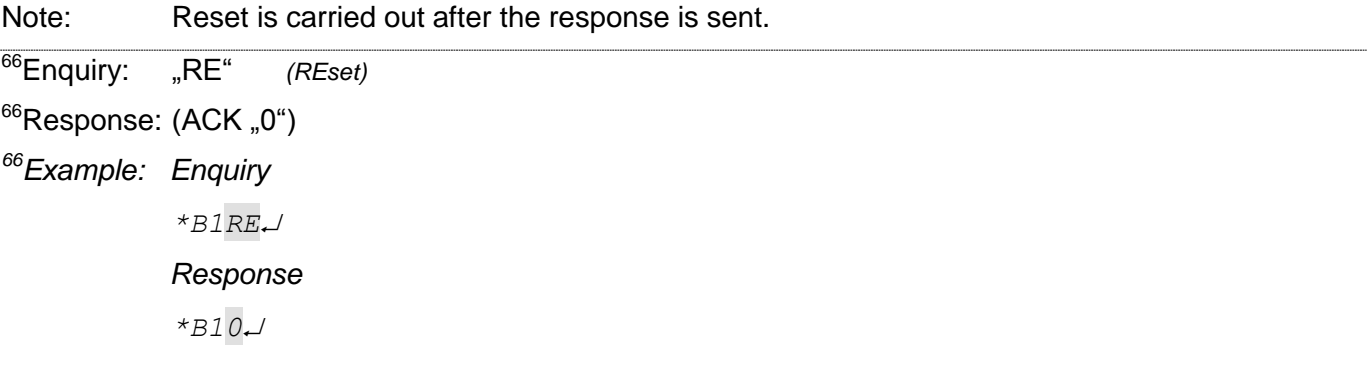

#### <span id="page-23-1"></span>**Check Sum Acknowledgement**

Description: Enables the verification of check sum in the incoming messages. This instruction must be immediately preceded by the instruction of Configuration Acknowledgement (see page [22\)](#page-21-1).

97Enquiry: EEH (status)

97Response: (ACK 00H)

 $^{97}$ Legend: (status) 1 byte: 01H for check-up switching on: 00H for switching off

*<sup>97</sup>Example: Configuration acknowledgement*

*2AH,61H,00H,06H,01H,02H,EEH,01H,7CH,0DH*

*Response*

*2AH,61H,00H,05H,01H,02H,00H,6CH,0DH*

#### <span id="page-23-2"></span>**C h e c k S u m – S e t u p R e a d i n g**

Description: Finds out the current set up of the check sum verification.

97Enquiry: FEH

97Response: (ACK 00H) (status)

 $97$ Legend: (status) 1 byte; 01H for verification switching on; 00H for switching off

*<sup>97</sup>Example: Setup enquiry*

*2AH,61H,00H,05H,01H,02H,FEH,6EH,0DH*

#### *Response – verification switched on*

*2AH,61H,00H,06H,01H,02H,00H,01H,6AH,0DH*

## <span id="page-24-0"></span>**User Data Saving**

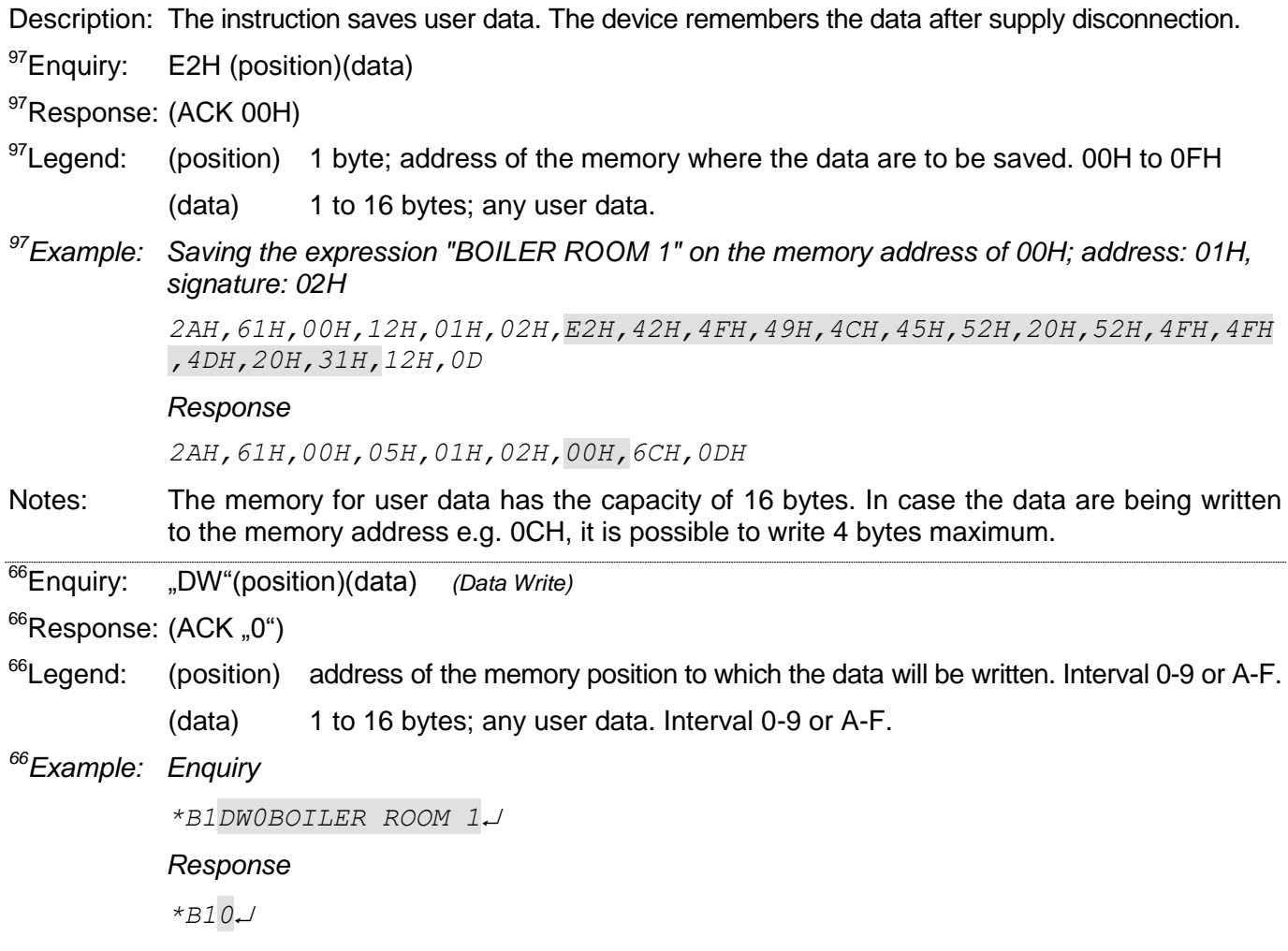

#### <span id="page-24-1"></span>**Saved User Data Reading**

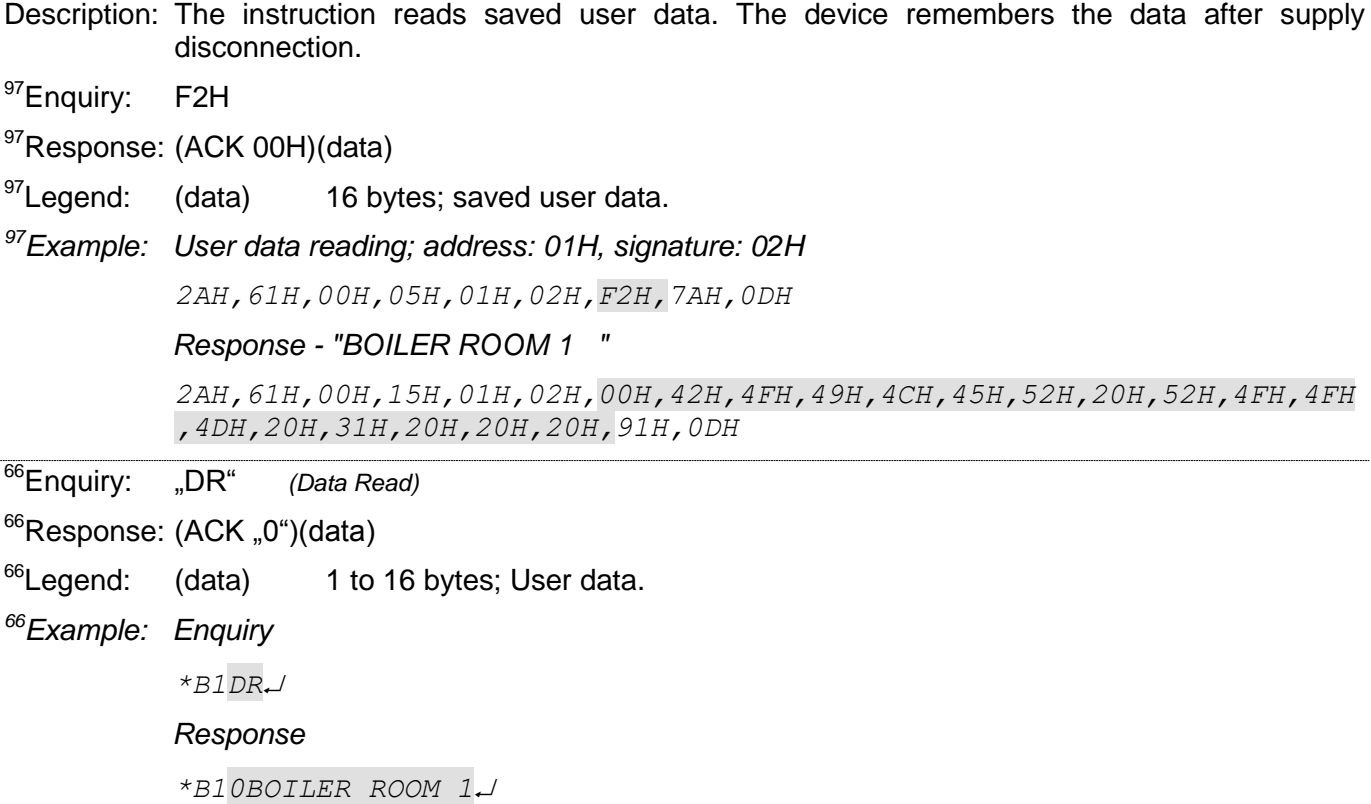

#### <span id="page-25-0"></span>**Communication Errors Reading**

Description: The instruction returns the number of communication errors which have occurred since the device switching on or since the last communication errors reading.

97Enquiry: F4H

97Response: (ACK 00H) (errors)

#### $^{97}$ Legend: (errors) 1 byte; the number of errors which have occurred since the device switching on or since the last errors reading. The following events are considered communication errors:

Prefix is expected but another byte is received

SUMA check sum does not agree

Message is incomplete

*<sup>97</sup>Example: Communication errors reading; address: 01H, signature: 02H*

*2AH,61H,00H,05H,01H,02H,F4H,78H,0DH*

*Response - 5 errors*

*2AH,61H,00H,06H,01H,02H,00H,05H,66H,0DH*

#### <span id="page-25-1"></span>**Read ID from Dallas sensor**

Description: Instruction ready unique ID from the temperature sensor. This ID cannot be changed and is hard coded in the sensor during manufacturing process.

97Enquiry: A0H

97Response: (ACK 00H) (status) (id)

 $^{97}$ Legend: (status) 1 byte; 00H = error, 01H = reading in progress, FFH = follows ID

(id) 8 byte; unique ID

*<sup>97</sup>Example: read communication errors; address 01H, signature 02H*

*2AH,61H,00H,05H,31H,02H,A0H,9CH,0DH*

#### *Response*

*2AH,61H,00H,0EH,31H,02H,00H,FFH,28H,00H,00H,07H,9DH,60H,A0H,55H,13H ,0DH*

#### <span id="page-25-2"></span>**Read RAW value**

Description: Instruction reads value as it is from the sensor.

<sup>97</sup>Enquiry: 5FH

97Response: (ACK 00H)

 $<sup>97</sup>$ Legend: (raw) 2 bytes; value from the sensor.</sup>

*<sup>97</sup>Example: Request*

*2AH,61H,00H,05H,31H,02H,5FH,DDH,0DH*

*Response – 25,3 °C*

*2AH,61H,00H,07H,31H,02H,00H,01H,96H,A3H,0DH*

#### <span id="page-26-0"></span>Address Setup using Serial Number

Description: The instruction enables the module address to be set using the serial number only.

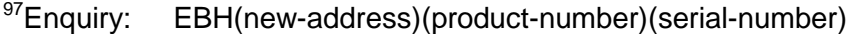

- 97Response: (ACK 00H)
- $^{97}$ Legend: (new-address) 1 byte; new address of the module.
	- (product-number) 2 bytes; product number; for TQS3 thermometer it is always decimally: 199, thus hexadecimally: 00C7.
	- (serial-number) 2 bytes; the TQS3 thermometer serial number is indicated on the label after the 0199.01/ text. This number can also be found out via the Manufacturing Data Reading instruction.

*<sup>97</sup>Example: Enquiry – new address: 32H, product-number: 199 (= 00C7H), serial number: 101 (= 0065H) 2AH,61H,00H,0AH,FEH,02H,EBH,32H,00H,C7H,00H,65H,21H,0DH Response – the thermometer already responds with the new address*

*2AH,61H,00H,05H,32H,02H,00H,3BH,0DH*

#### <span id="page-26-1"></span>**M a n u f a c t u r i n g D a t a R e a d i n g**

Description: The instruction reads the manufacturing data from the TQS3 thermometer

<sup>97</sup>Enquiry: FAH

<sup>97</sup>Response: (ACK 00H)(product-number)(serial-number)(manufacturing-data)

 $97$ Legend: (product-number) 2 bytes: product number: for TQS3 thermometer it is always decimally: 199, thus hexadecimally: 00C7.

> (serial-number) 2 bytes; the TQS3 thermometer serial number is indicated on the label after the 0199.01/ text.

(manufacturing-data) 4 bytes

*<sup>97</sup>Example: Enquiry*

*2AH,61H,00H,05H,FEH,02H,FAH,75H,0DH*

*Response – PN: 199 (=00C7H), serial number 101 (=0065H), manufacturing-data 20050923H*

*2AH,61H,00H,0DH,35H,02H,00H,00H,C7H,00H,65H,20H,05H,09H,23H,B3H,0DH*

#### <span id="page-26-2"></span>**Switching between Communication Protocols**

Description: This instruction switches between the types of the communication protocols. (It must be preceded by the instruction Configuration Enabled described on page [22.](#page-21-1))

> *To switch between the protocols, it is possible to use e.g. Modbus Configurator, downloadable from [www.papouch.com.](http://www.papouch.com/cz/website/mainmenu/software/modbus-configurator/)*

<sup>97</sup>Enquiry: EDH (id)

<sup>97</sup>Response: (ACK 00H)

- $97$ Legend: (id) 1 byte; protocol identification number: 01H – Spinel protocol, format 97 (binary) and 66 (ascii) 02H – MODBUS RTU protocol
- *<sup>97</sup>Example: Enquiry*

*2AH,61H,00H,06H,31H,02H,EDH,FFH,4FH,0DH*

*Response*

*2AH,61H,00H,05H,31H,02H,00H,3CH,0DH*

# <span id="page-27-0"></span>**TECHNICAL PARAMETERS**

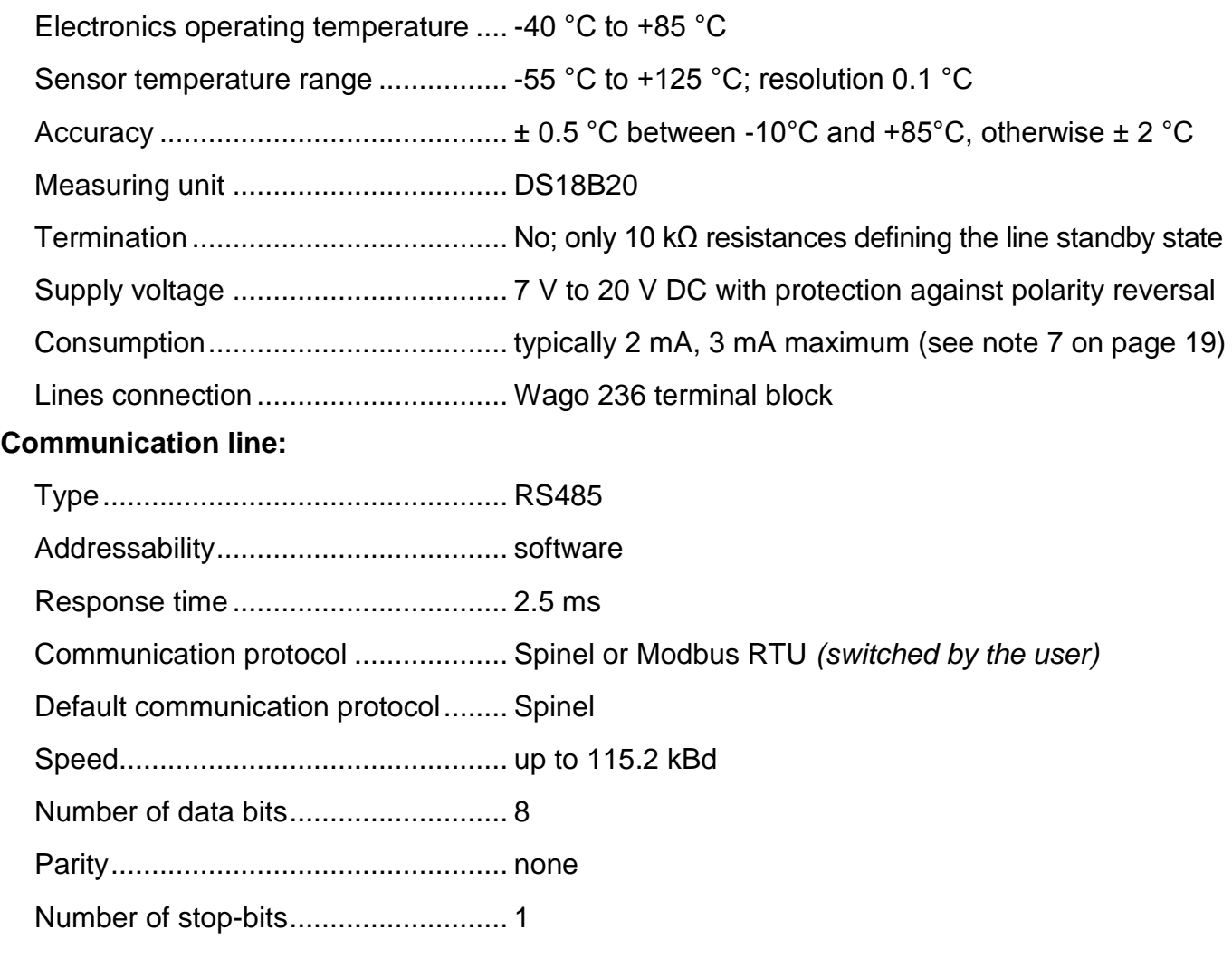

# <span id="page-28-0"></span>**A v a i l a b l e D e s i g n s**

# **Outdoor Design – TQS3 O**

*This design is suitable for measurements in outdoor environments, places exposed to water or various weather conditions.*

Housing type......................................IP65

Sensor mechanical design.................Metal rod: 6 mm in diameter, 70 mm long

Dimensions........................................83 (62) mm x 138 (62) mm x 33 mm

Connection ........................................2× PG7 cable gland

Lines connection................................Wago 236 terminal block

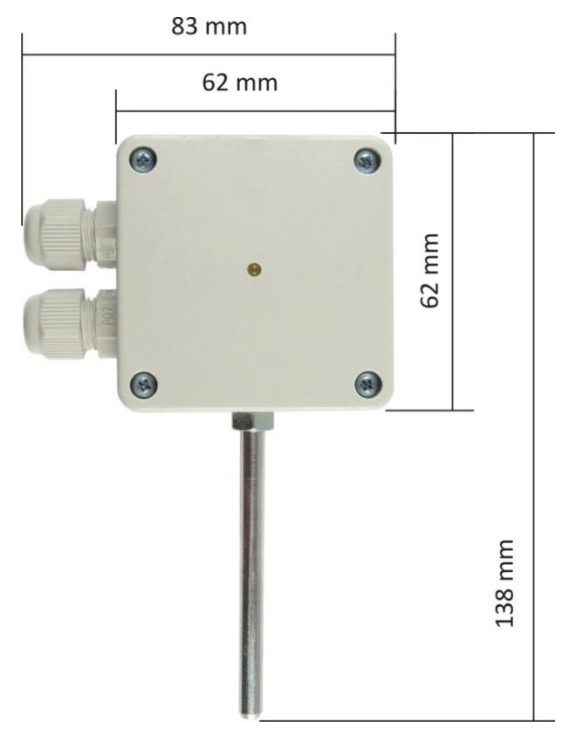

*Figure 1 – Outdoor Design*

#### **Indoor Design – TQS3 I**

*Design for temperature measurements in the interiors where there is no contact with water or excessive moisture.*

Housing type......................................IP20

Sensor mechanical design.................Plastic sensor 5x5x5 mm

Dimensions........................................62 mm x 62 mm x 28 mm

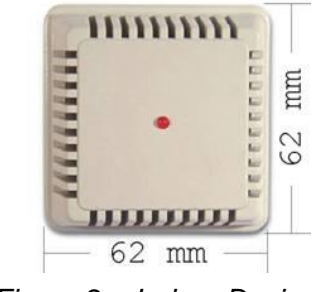

*Figure 2 – Indoor Design*

## **Surface Design – TQS3 P**

*Design for measuring the temperature of pipes or other curved objects.*

Housing type ..................................... IP65

Sensor mechanical design ................ To be placed on pipes

Dimensions ....................................... 62 mm x 62 mm x 45 mm

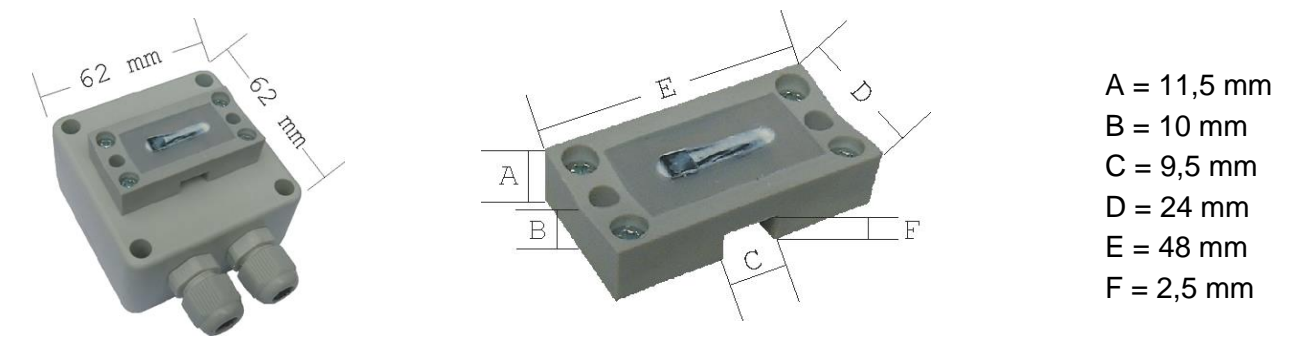

*Figure 3 – Surface Design Figure 4 – Application Part Detail*

# **Board with Electronics – TQS3 E**

*A separate electronics board where the temperature sensor is mounted directly on the board.*

Board dimensions ............................. 35(51) mm x 36 mm x 15 mm

Holes location ................... in the corners of 28(44,4) mm x 28 mm rectangle; 3 mm diameter

Sensor mechanical design ................ plastic sensor 5 mm x 5 mm x 5 mm

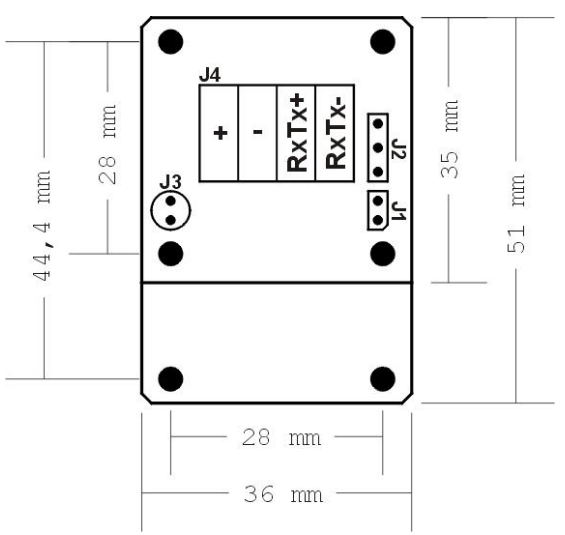

*Figure 5 – Board with Electronics Drawing*

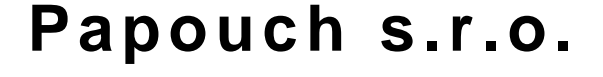

**Data transmission in industry, line and protocol conversions, RS232/485/422/USB/Ethernet/GPRS/ WiFi, measurement modules, intelligent temperature sensors, I/O modules, and custommade electronic applications.**

#### Address:

**Strasnicka 3164 102 00 Prague 10 Czech Republic**

#### Tel:

**+420 267 314 268**

#### Fax:

**+420 267 314 269**

#### Internet:

**www.papouch.com**

#### E-mail:

**inf[o@papouch.com](mailto:papouch@papouch.com)**

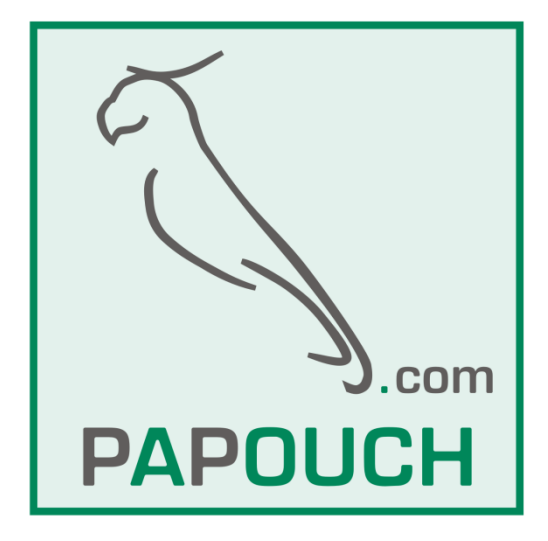